## Please do not upload this copyright pdf document to any other website. Breach of copyright may result in a criminal conviction.

This Acrobat document was generated by me, Colin Hinson, from a document held by me. I requested permission to publish this from Texas Instruments (twice) but received no reply. It is presented here (for free) and this pdf version of the document is my copyright in much the same way as a photograph would be. If you believe the document to be under other copyright, please contact me.

The document should have been downloaded from my website https://blunham.com/Radar, or any mirror site named on that site. If you downloaded it from elsewhere, please let me know (particularly if you were charged for it). You can contact me via my Genuki email page: https://www.genuki.org.uk/big/eng/YKS/various?recipient=colin

You may not copy the file for onward transmission of the data nor attempt to make monetary gain by the use of these files. If you want someone else to have a copy of the file, point them at the website. (https://blunham.com/Radar). Please do not point them at the file itself as it may move or the site may be updated.

It should be noted that most of the pages are identifiable as having been processed by me.

I put a lot of time into producing these files which is why you are met with this page when you open the file.

\_\_\_\_\_\_\_\_\_\_\_\_\_\_\_\_\_\_\_\_\_\_\_\_\_\_\_\_\_\_\_\_\_\_\_\_\_\_\_

In order to generate this file, I need to scan the pages, split the double pages and remove any edge marks such as punch holes, clean up the pages, set the relevant pages to be all the same size and alignment. I then run Omnipage (OCR) to generate the searchable text and then generate the pdf file.

Hopefully after all that, I end up with a presentable file. If you find missing pages, pages in the wrong order, anything else wrong with the file or simply want to make a comment, please drop me a line (see above).

It is my hope that you find the file of use to you personally – I know that I would have liked to have found some of these files years ago – they would have saved me a lot of time !

Colin Hinson

In the village of Blunham, Bedfordshire.

Texas Instruments Home Computer

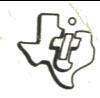

# Accessory - Zubehör Accessoire - Accessorio

# **• RS232 Interface • Serielle Schnittstelle CCITT V.24 (RS232) • Interface RS232 . IMerfaeeia RS232**

RS232 Interface

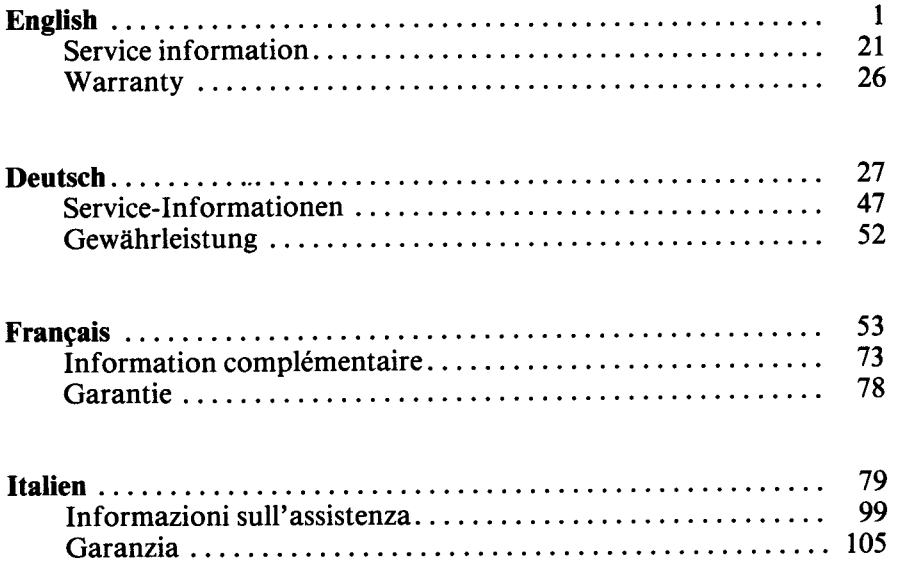

© Copyright Texas Instruments, 1980

# **RS232 Interface**

## **Model PHP 1700**

**Enables you to connect a wide variety of compatible accessory devices (peripherals) to your Home Computer.** 

## **Quick Reference Guide**

#### SOFTWARE SWITCH OPTION ENTRIES

#### **Option Enter As**

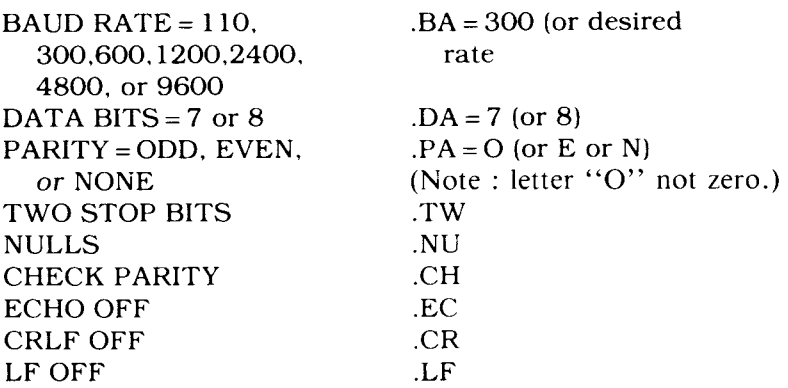

#### SOFTWARE SWITCH OPTION DEFAULT VALUES

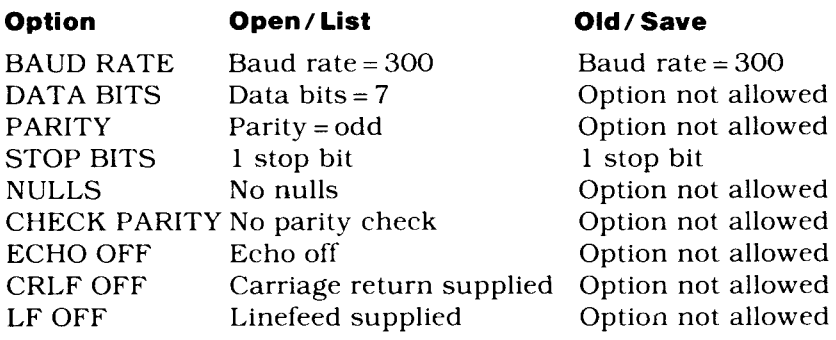

Examples: OPEN #1:"RS232.BA= 1200"  $SAVE''RS232/2.BA = 600.TW''$ 

#### TABLE OF CONTENTS

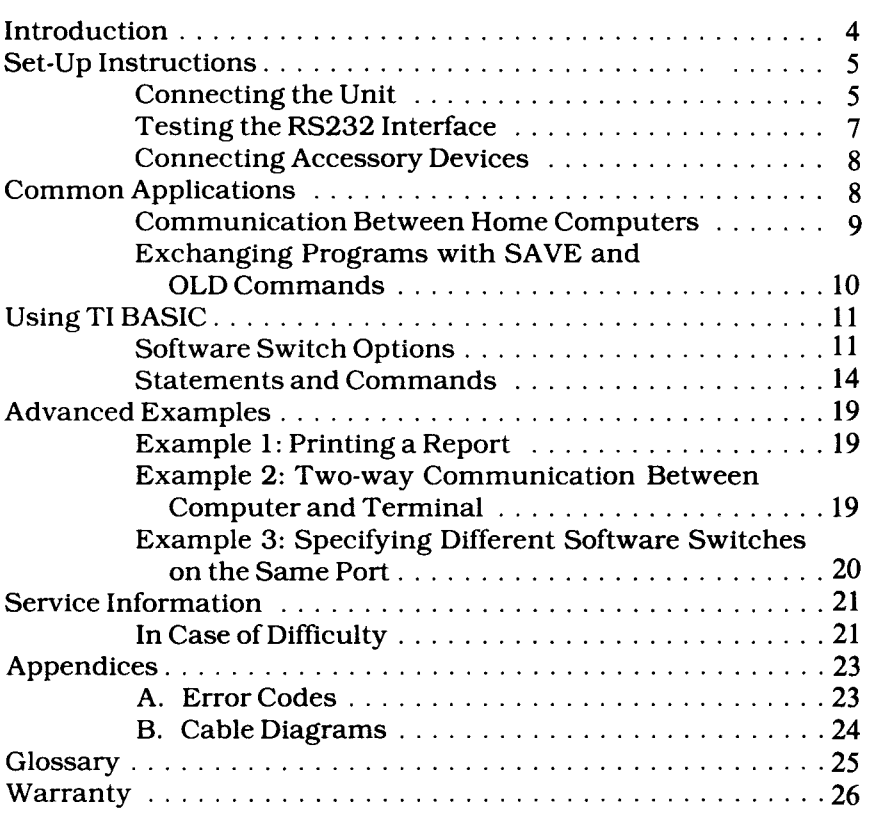

#### INTRODUCTION

The Texas Instruments RS232 Interface is a communications adaptor that enables you to connect a wide range of accessory devices to your Home Computer. With the RS232 Interface attached to your Home Computer you can list programs on a printer, send and receive data from a terminal, exchange TI BASIC programs directly between TI Home Computers, and much more. By adding the Telephone Coupler (Modem) and certain Solid State Software™ Command Modules. your Home Computer can communicate with other computers and terminals over ordinary telephone lines. You can access an office computer or time-sharing network from your own home, using your TI Home Computer as a remote terminal to send and receive data. And you can write TI BASIC Language programs which use EIA RS232C compatible devices, including printers, plotters, video display terminals, and other computers.

This manual shows you how to connect and test the RS232 Interface. Then common examples of how to use the unit are given, followed by details of using TI BASIC with the RS232 Interface. The last section has additional, more advanced application examples.

#### SET-UP INSTRUCTIONS

Setting up the TI RS232 Interface is a simple process. First, you need to connect it to the Home Computer, and then you need to test its operation. The steps involved in both procedures are included in this section. Information about connecting accessory devices is also included. Please *read this material completely*  before proceeding.

*Note:* No more than three accessories can be attached in series to the port on the right side of the computer console. If a *Solid State SpeechTM* Synthesiser is attached to the computer, it must be connected to the console first. Other accessories, including the RS232, are connected in any order after the speech unit.

#### **CAUTION**

The electronic components of the RS232 Interface can be damaged by static electricity discharges. To avoid damage, do not touch the connector contacts or expose them to static electricity.

Once you've unpacked the unit, you're ready to connect the RS232 Interface to the Home Computer. (Save the packing material for storing or transporting the unit.)

*Connecting the Unit* 

- 1. First turn off the computer console and all attached devices.
- 2. The console connector on the RS232 Interface projects from the left side of the unit. Place the unit so that its connector is to the right of and parallel to the computer console (or Speech Synthesizer if it is attached).
- 3. A small sliding door protects the accessory connector on the right side of your computer (or Speech Synthesiser). Carefully slide this door upward so that the connector is visible.

4. Make sure the console and the RS232 Interface are parallel, with the connectors aligned. Then hold the console firmly with your left hand, and gently push the RS232 Interface connector onto the console (or Speech Synthesiser) connector.

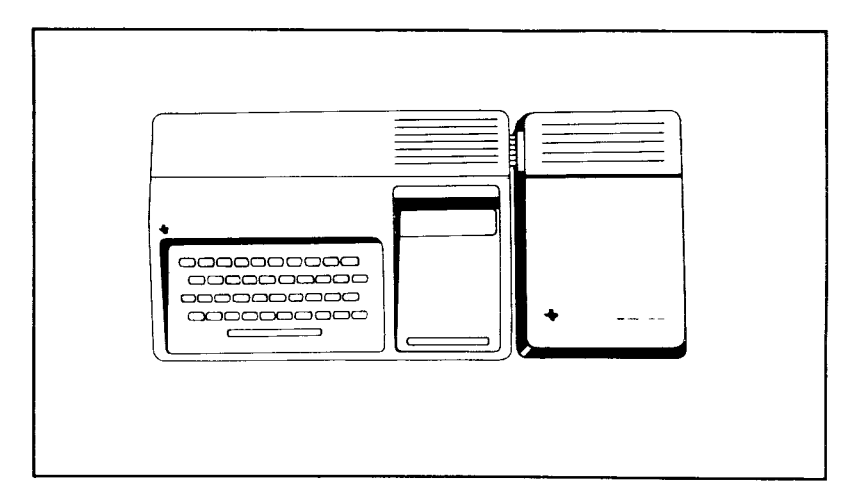

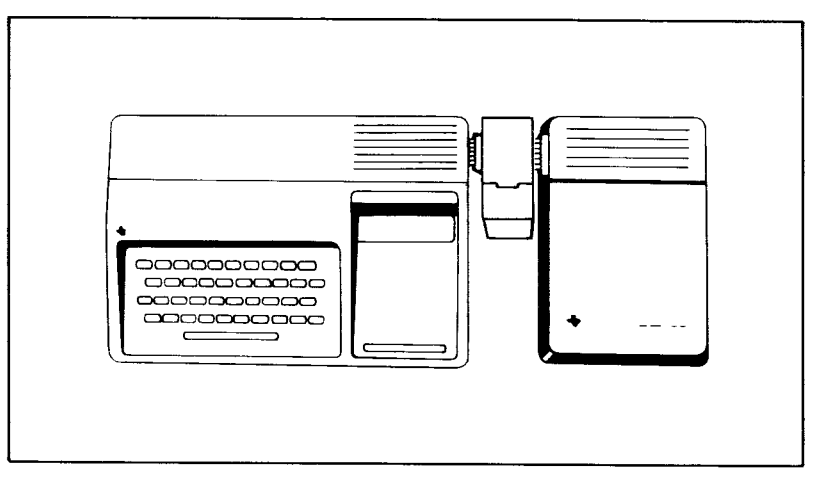

5. Plug the RS232 Interface power cord into a mains electrical socket.

#### **CAUTION**

Always disconnect the RS232 Interface before moving the computer console. The connectors between the console and RS232 Interface are not designed to support the weight of the accessories. To prevent damage, always disconnect all devices before moving any part of your Home Computer system. For long distance moves, repack the accessories in their original packing material.

#### *Testing the RS232 Interface*

The procedure for checking the RS232 connection involves these simple steps:

- 1. Turn on the monitor, console and RS232 Interface. The master title screen appears.
- 2. Press any key on the console to make the master selection list appear, and then select TI BASIC.
- 3. Type the following command: OPEN #1:"R5232"

and press **ENTER.** The contents of the screen will scroll up two lines.

- 4. If an error code appears on the screen, the RS232 Interface may not be connected properly. Turn off both units, and carefully disconnect the RS232 unit. Reconnect the RS232, and repeat the test step above. If you still have difficulty, see "In Case of Difficulty" on page 21.
- 5. If no error message appears, the computer has accepted the OPEN command, indicating that the unit is properly connected.
- 6. Now type CLOSE #1 and press **ENTER.** The contents of the screen will scroll up two lines. Your RS232 Interface is ready for use.

#### *Connecting Accessory Devices*

Once the RS232 Interface is properly connected to the Home Computer, other devices can be attached by cable to one or both of the connectors (called ports) on the back of the unit.

*Appendix B* contains reference information about these cables. Many devices which use the Electronic Industries Association (EIA) RS232C standard may be attached to the ports.

#### COMMON APPLICATIONS

One common application of your RS232 Interface involves communicating with another TI Home Computer. Two examples are shown here. The first shows how messages can be exchanged between TI Home Computers, and the second illustrates how a TI BASIC program can be transferred from one TI Home Computer to another. The examples assume that both computers have RS232 Interface units connected by a cable. However, the same procedure will work using telephone lines when each unit has a Telephone Coupler (Modem) attached.

#### *Communication Between Home Computers*

In this example, two TI Home Computers are used to send and receive messages through a cable (wired as shown on page 22 for Home Computers and Modems) attached to port 1 of each RS232 Interface. Below are the program listings: one for User A and one for User B.

User A enters the first program into computer A; User B enters the second program into computer B. Then User B should RUN his program before User A. Once both programs are RUNning, User A sends the first message. When a message is entered on User A's computer. it is transmitted via the RS232 Interface and displayed on User B's screen. Then User B can enter a message to be sent to User A. Messages are sent by typing the words and then pressing ENTER. This process of alternately sending messages from A to B to A ... can continue until the programs are stopped by pressing SHIFT C.

> 100 REM-USER A 200 OPEN #1:"RS232.EC.LF",INTERNAL 300 INPUT A\$ 400 PRINT #1:A\$ 500 INPUT #1:B\$ 600 PRINT B\$ 700 GOTO 300 800 END 100 REM-USER B 200 OPEN #1:"RS232.EC.LF",INTERNAL 300 INPUT #1:A\$ 400 PRINT AS 500 INPUT B\$ 600 PRINT #1:B\$ 700 GOTO 300 800 END

*Exchanging Programs with SAVE and OLD Commands* 

This example shows how to transfer a TI BASIC program from one TI Home Computer to another. Once the program transfer is complete, the receiving computer can use the program just as if it had been entered there. This procedure is useful for exchanging programs without having to reenter the program statements from the keyboard.

Programs are exchanged by the following procedure:

- 1. If transmission is over the telephone, call the other user; then place your phone on the modem. See the modem manual for specific instructions.
- 2. The sender types: SAVE "RS232" (or "RS232/2" if Port 2 is used) and presses ENTER.
- 3. The receiver types: OLD "RS232" (or "RS232/2" if Port 2 is used) and presses ENTER.
- 4. The number 255 then appears at the top center of each screen. Once the link is established, this value is replaced by the remaining number of 256-character records to be exchanged. This value decreases as each record is transferred. When it reaches zero, the complete program has been transmitted.
- 5. If the number 255 remains on the screen longer than 10 seconds, the person at the receiving end must press **SHIFT C**  and reenter the OLD command.

#### USING TI BASIC

Once you've attached a peripheral to the RS232 Interface, its operation can be controlled by using TI BASIC commands and statements to input and output data.

- OPEN, CLOSE, INPUT, PRINT Statements used to send and receive data between your Home Computer and other computers or accessories.
- $\Box$  OLD, SAVE Commands used to send programs from one Home Computer to another.
- $\blacksquare$  LIST  $\smash{\frown}$  Command used to print or display a copy of a program.

When communicating with the RS232 Interface, TI BASIC recognizes three device or file names. RS232 and RS232/1 are equivalent and reference the port nearest the console. RS232/2 references the second port. Whenever an OPEN statement or a LIST, OLD, or SAVE command references one of the above names, all output or input is directed to or entered from the RS232 Interface.

#### *Software Switch Options*

Computer accessories often require switches to give instructions to the computer. These switches are sometimes a physical part of the product and are set by hand. However, in the RS232 Interface, these switches are programmed into an integrated circuit contained in the unit. Since these switches are part of the unit's "software," they are called *software switch options.* 

There are nine particular operations of the RS232 Interface controlled with software switch options. The first four describe the characteristics of the computer or accessory you want to communicate with.

- 1) BAUD RATE the rate (in bits per second) at which data will be transferred.
- 2) DATA BITS the number of bits of data in each character transferred.
- 3) PARITY a method of checking data transmission for errors.
- 4) STOP BITS the number of bits sent at the end of each character.

The other five software switch options make adjustments in the operations performed by your TI Home Computer.

- 5) NULLS an option that adds six null characters to be transmitted after each carriage return to allow for printer carriage mechanism timing.
- 6) CHECK PARITY  $-$  an option which verifies the data content of each character received.
- 7) ECHO OFF an option to suppress retransmission of each character received back to the sender's device.
- 8) CARRIAGE RETURN and LINE FEED OFF an option to suppress automatic addition of a carriage return and linefeed to each variable length DISPLAY type record.
- 9) LINE FEED OFF an option to suppress automatic addition of a linefeed to each variable length DISPLAY type record. A carriage return is still automatically added.

These nine software switch options allow you to match your TI Home Computer to the operating characteristics of the accessory attached to the interface unit. You do this by listing the switch options desired when you are entering the TI BASIC command or statement needed.

The software switch options must be designated in the OPEN statement and the LIST, OLD. and SAVE commands. Since CLOSE, INPUT, and PRIMP statements operate with previously OPENed files, switch options are not necessary.

To make things as easy as possible for you. the RS232 Interface assumes certain switch settings. These assumed settings are called *default* values. You only have to specify those settings you need to change from the default values.

The software switch options and their default values are shown here.

#### SOFTWARE SWITCH OPTION DEFAULT VALUES

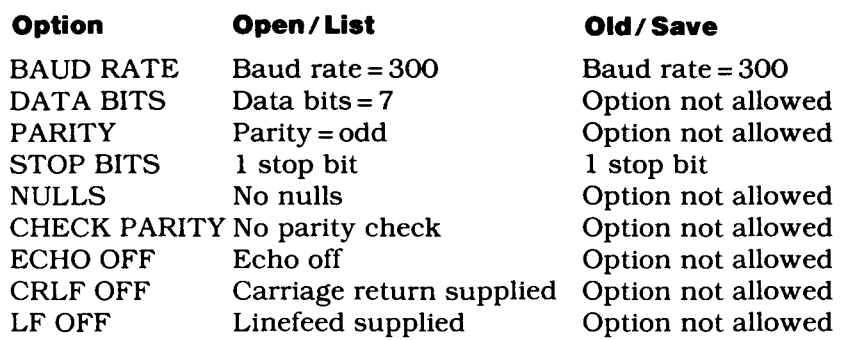

If you want to specify different values, the following software switch options can be entered. In a file name the switch options follow RS232, RS232/1, or RS232/2. Each switch option that you specify must be preceded by a period and can be listed in any order. Two letters identify an option to the computer, as shown in the following list.

#### SOFTWARE SWITCH OPTION ENTRIES

**Option Enter As** 

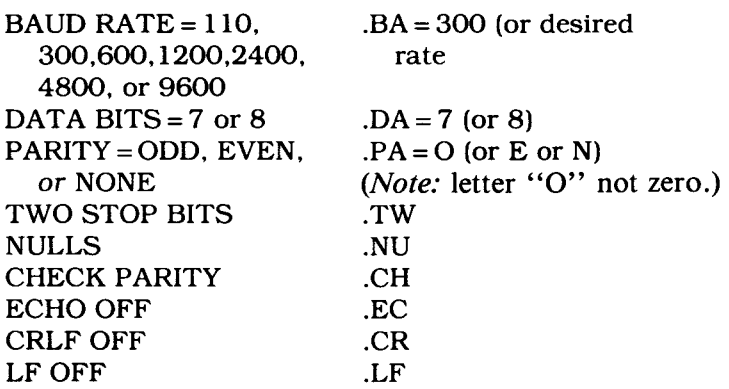

The first three options assign values to a switch and must include an equals sign  $(=)$ . The remaining six switches are of the "on-off' variety and, as shown, are entered with a decimal point and then the two-letter designation. All switches are listed for quick reference on page 2 of this manual.

#### *Statements and* Commands

Now you're ready to learn how to use TI BASIC file processing statements with the RS232 Interface. Remember to refer to the BASIC section of the *User's Reference Guide* for an explanation of each statement or command. The modifications needed for using devices connected to the RS232 Interface are discussed in this section.

#### *The OPEN Statement*

The OPEN statement prepares a TI BASIC program to use data files with accessory devices. When used with the RS232 Interface, it links the attached peripheral to a file-number and sets the software switch options to control the interface operations.

The format for the OPEN statement with the RS232 Interface is: OPEN *#file-number: `file-name(.software switch options] "[file-attributes]* 

> *File-number* is a numeric expression that evaluates to an integer between 1 and 255.

> *File-name* is a string expression containing one of the three names used with the RS232 Interface: RS232, RS232/1, or RS232/2. The file-name is optionally followed by a list of software switch options. For those options not listed, the computer assumes the default values in the OPEN Statements listed on page 13.

*File-attributes* are string expressions, separated by commas, which specify the length and format of records, the file organization, and how the file is accessed. The possible entries and default values for the RS232 Interface are:

**Entry RS232 Interface Default** 

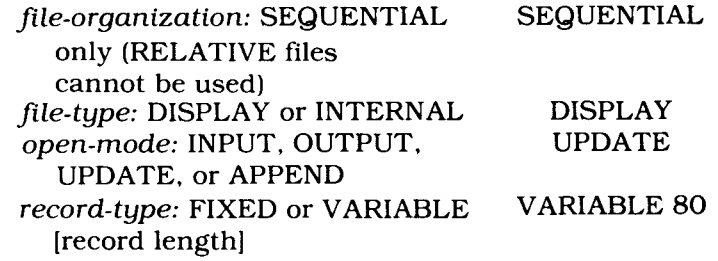

*Examples: 100 OPEN #1:* "RS232" 200 OPEN #2: "RS232/1.BA = 9600.EC.CH" 300 OPEN #3: "RS232/2.TW.BA = 110",FIXED 32

In line 100 all default values are assumed on port 1. In line 200 file #2 on port 1 has a baud rate of 9600, the echo feature is turned off, and parity checking will occur. The device opened in line 300 is attached to port 2. two stop bits are transmitted, the baud rate is 110, and the record type is set to FIXED 32 characters in length.

#### *The CLOSE Statement*

Any device attached to the RS232 Interface which is OPENed must be CLOSEd so that all pending input from or output to the device will be processed. Use the format: CLOSE *#file-number* 

#### *The INPUT Statement*

When you use the INPUT statement with a device connected to the RS232 Interface, data can be transmitted from the device and assigned to the variables listed in the statement. The format for this form of the INPUT statement is:

INPUT *#file-number[: variable-list]* 

To use the INPUT statement with a device attached to the RS232 Interface, the device must be OPENed in an INPUT or UPDATE mode.

The number of characters returned by the INPUT statement depends on the record type specified in the OPEN statement. For FIXED length or INTERNAL data type records, data is accepted from the device until (1) the number of characters equals the record length specified in the OPEN statement or (2) SHIFT C is pressed on the main console, which stops the program. For VARIABLE length records, input is accepted from the RS232 Interface until (1) a carriage return (or ENTER is pressed), (2) the maximum record length specified in the OPEN statement is reached, or (3) SHIFT C is typed on the main console, stopping the program.

An added feature of the RS232 Interface is its editing capability. Before pressing the carriage return or ENTER key, the person sending data from a terminal can delete characters and recheck the data before transmission. To use the editing feature, follow this procedure:

- 1. Be sure the OPEN statement for this device specifies DISPLAY type data.
- 2. Be sure the echo and edit capability is functioning (do not specify ECHO OFF in the corresponding OPEN statement).
- 3. Press the terminal's DELETE key (decimal code 127). This causes the previously transmitted character to be removed from the RS232 Interface buffer so that it is not sent to the computer. The deleted character will be echoed back to the sending terminal.
- 4. To see what remains in the RS232 buffer after several deletions, press the terminal's CONTROL R function key (decimal code 18). This sends a carriage return, linefeed, and the buffer contents back to the sending terminal, so that the user can see what is ready to be entered.

If the .ECHO OFF software switch option or INTERNAL. data is specified in the OPEN statement, the editing features are ignored. INPUTing DELETE or SHIFT R in this case results in the corresponding code being stored in the RS232 Interface buffer. *The PRINT Statement* 

To send data from the Home Computer to an accessory device via the RS232 Interface, the PRINT statement is used in this format:

PRINT *#file-number(:print-list]* 

The device must be OPENed in OUTPUT or UPDATE mode.

When data is transmitted to a device through the RS232 Interface, a carriage return and linefeed code are sent after each record unless:

- **INTERNAL type data or FIXED length records were** specified in the corresponding OPEN statement.
- $\blacksquare$  .CRLF OFF or .LF OFF was specified in the OPEN statement.

Two Home Computers can PRINT and INPUT to each other through their respective RS232 Interfaces. While one computer PRINTs data out, the other can receive the data with an INPUT statement. Since data entered on the console of a Home Computer is immediately displayed, the receiving RS232 Interface should not echo data back. Specify the .ECHO OFF option and .LINEFEED OFF option in the OPEN statement when two Home Computers PRINT and INPUT to each other. The first example in the "COMMON APPLICATIONS" section on page 8 illustrates how two Home Computers can communicate with each other.

*The LIST Command* 

Program lines can be displayed on an accessory device through the RS232 Interface by using the LIST command in the following format:

LIST *'file-name(.software switch options]"(:line-list]* 

Here again the file-name must be RS232, RS232/1, or RS232/2. The software switch options and their default values are listed on page 13.

*Examples:* LIST "RS232" LIST "RS232/1.BA =  $600$ .DA =  $8.PA = E$ " LIST "RS232/2.BA = 1200": 100-200

The first example assumes all the default values through port 1. The second also uses port 1 but changes the baud rate to 600, the data bits to 8 and the parity to even. The third example uses port 2 and a baud rate of 1200. The first two examples list all program lines in memory; the third lists the lines between 100 and 200 inclusive.

#### *SAVE and OLD Commands*

Programs can be exchanged between TI Home Computers when they are connected by modems over the telephone network or if their respective RS232 Interfaces are directly cabled together. The SAVE and OLD commands are used in the following formats:

SAVE *`file-name(.software switch options]"*  OLD *' file-name(.software switch options]"* 

The *file-name* must be RS232, RS232/1, or RS232/2. The only software switch options allowed are baud rate (.BA) and number of stop bits (.TW). The number of data bits is always 8 when exchanging programs. The default values are shown on page 13. Corresponding SAVE and OLD commands must specify the same baud rate and number of stop bits.

*Example:* SAVE "RS232/2.BA = 600.TW"

OLD "RS232.BA = 600.TW"

See the COMMON APPLICATIONS section for the procedure required to exchange programs.

The following table indicates the speed at which one record is exchanged between computers. The transfer time is expressed in seconds next to the baud rate you are using.

#### TRANSFER TIMES FOR A 256-BYTE RECORD

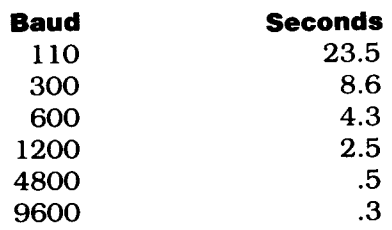

#### ADVANCED EXAMPLES

#### *Example 1: Printing a Report*

This program prints a table listing all numbers from 1 to 10, and the squares and cubes of these numbers.

> 100 OPEN #1: ''RS232''<br>200 PRINT #1: ''X X A 2 200 PRINT #1:"X XA2 XA3"  $300$  FOR  $I = 1$  TO  $10$ 400 PRINT #1:I, I **A 2.I A 3** 500 NEXT I 600 CLOSE #1 700 END

Line 100 OPENs the attached device using the default software switch options. Line 200 prints a heading. Lines 300-500 loop through the whole numbers from 1 to 10 inclusive and print the table. Line 600 disassociates the specified file from the RS232 Interface.

*Example 2: Two-way Communication Between Computer* and *Terminal* 

This program can be used by a Home Computer with a video display terminal connected to port #1 of the RS232 Interface.

> 100 CALL CLEAR 200 OPEN #1: "RS232/1.BA = 9600" , VARIABLE 112 300 INPUT "TYPE MESSAGE: ":X\$ 400 PRINT #1::"MESSAGE FROM HOME COMPUTER: ":X\$:: 500 PRINT #1:::"TYPE MESSAGE: "; 600 INPUT #1:X\$ 700 PRINT:::"MESSAGE FROM TERMINAL: ":X\$:: 800 GOTO 300

The terminal is OPENed in line 200, specifying a baud rate of 9600. The other software switch options have the default values. VARIABLE-length records are specified because a message will vary in length. The maximum number of characters accepted by an INPUT statement is 112, so this is

the value specified as the maximum record length. If you are using a mechanical terminal, add the .NULLS on (.NU) software switch option. This gives the carriage return time to move back to the first column.

The program first accepts a message from the Home Computer and transmits it to the terminal (lines 300, 400). In lines 500-700, the terminal user is prompted to enter a message which is displayed on the Home Computer screen. Line 800 lets this exchange of messages continue until **SHIFT C** is pressed to stop the program.

#### *Example* 3: *Specifying Different Software Switches* on *the Same Port*

This program demonstrates how you can simultaneously use a single device in more than one way. Initially, the program OPENs a terminal as files 1, 2, and 3 on port 1. Line 100 specifies that output to file #1 return and linefeed after each record. Line 110 indicates that data from file #2 will have variable length ASCII text and will not be echoed back to the terminal. Line 130 shows that data will be printed on file #3 and the cursor will stay on the same line after it is printed.

> 100 OPEN #1:"R5232" 110 OPEN #2:"RS232.EC" 120 OPEN #3:"RS232.CR" 130 PRINT #3:"ENTER THE WORD: PASSWORD" 140 INPUT #2:A\$ 150 IF AS = "PASSWORD" THEN 180 160 PRINT #1: "TRY AGAIN" 170 GOTO 130 180 PRINT #1:"PASSWORD IS OK" 190 GOTO 130

#### SERVICE INFORMATION

*In Case of Difficulty* 

If the RS232 Interface or attached devices do not appear to be working properly, check the following:

- *1. Power* Be sure the RS232 Interface is plugged in and the power switch is on.
- *2. Connector separation* Check for proper alignment of console and RS232 Interface (they should be parallel). Intermittent performance may be the result of poor alignment.
- *3. Cable* Data Communication Equipment (DCE•) devices, such as modems and other home computers, require the connections shown on page 24. Data Terminal Equipment (DTE •) devices, such as terminals and printers, require a different cable, also shown on page 24. Be sure the correct cable is being used. Check for loose or broken leads. Be sure cables are plugged into control ports.
- *4. Proper software switch options selection* Even when all hardware is operating properly, the RS232 Interface can appear to malfunction if improper software switch options have been selected. Check the requirements of the terminal or modem attached to the RS232 Interface and be sure they correspond to the options selected in the OPEN statement and the LIST, OLD, or SAVE commands. A 300 Baud printer will not operate if the RS232 Interface is OPENed at 1200 Baud. When communicating between Home Computers, omitting the .ECHO OFF or .LINEFEED OFF options in an OPEN statement may cause unpredictable results.
- *5. Other modems and terminals* If a device has a test or local mode, use it to verify that the device is working properly when disconnected from the RS232 Interface.

• Per the EIA RS232C Standard

If the RS232 Interface or attached devices still do not appear to be working properly, first turn *all* power off. Next, *disconnect*  the RS232 Interface from the main console and the cables to attached devices. Then follow these steps:

- *1. See if the Home Computer, by itself, is working properly.*  Turn on the Home Computer. Press any key and the Main Index appears. Now select TI BASIC. Type: OPEN #1:"R5232" and press **ENTER.** The error message, "I/O ERROR", and error code, 00, should be displayed, indicating that the device named could not be OPENed. This is the expected result if the RS232 Interface is not connected to the console.
- *2. Check that the RS232 Interface is working properly.* Refer to the Set-Up Instructions and reconnect the RS232 Interface. Type: OPEN #1:"RS232" and press **ENTER.** Contents of the screen should scroll up two lines, indicating that the device named has been OPENed.
- 3. If any device when reattached to the RS232 Interface, still does not work, then the device or its cable may be faulty.
- 4. If none of the above procedures corrects the difficulty, consult "If You Have Questions or Need Assistance" or the "Service Information" portion of the *User's Reference Guide.*

#### **Appendix A**

ERROR CODES

Listed below are the error codes related to the operation of TI BASIC programs that use the RS232 Interface.

**OPEN:** 

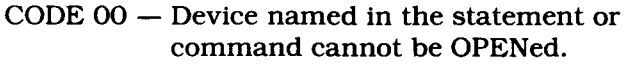

- CODE 02 The software switch option entry is in error. Incorrect first two characters of an option, invalid BAUD rate, or incorrect number of data bits. RELATIVE record type specified in OPEN statement.
- CODE 06 A hardware error occurred and device cannot be opened.

**INPUT:** 

- CODE 24 INTERNAL data type record is too large to be read into the buffer space allocated.
- CODE 26 Some type of hardware error occurred. Also caused by stopping the reception of a pending or in progress operation with a **SHIFT** C on the console keyboard.

**PRINT:** 

CODE 36 — See INPUT CODE 26.

**OLD:** 

- CODE 50 See CODE 00.
- CODE 52 Attempting to use .EC, .CR, .LF, .NU, or .DA switch with OLD statement. Also see CODE 02.
- CODE 54 The program is too large to be loaded.
- CODE 56 See CODE 26.

#### **SAVE:**

- CODE 62 Attempting to use .EC, .CR, .LF, .NU, or .DA switch with SAVE statement. Also see CODE 02.
- CODE 66 See CODE 26.

MISC ERROR CODES:

CODE 43,73,83,93 — Executing a command which is illegal.

#### **Appendix B**

#### CABLE DIAGRAMS

Cables used to connect other computers, modems, or terminals to the RS232 Interface must use EIA RS232C 25-pin male connectors. The pins are connected as follows:

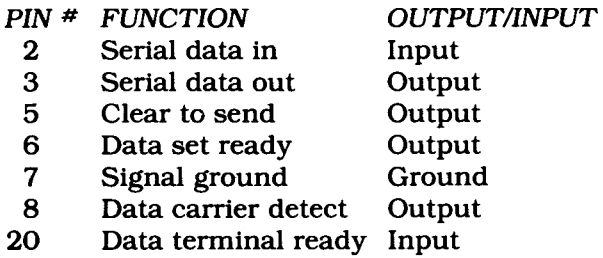

Pins listed above are required in either one or both of the cables diagrammed below. All unlisted pins need not be wired. It does not matter which end of the cable you plug into the RS232 Interface or the device. Be sure both ends are wired as follows:

Required Pin Wiring for Home Computers and Modems

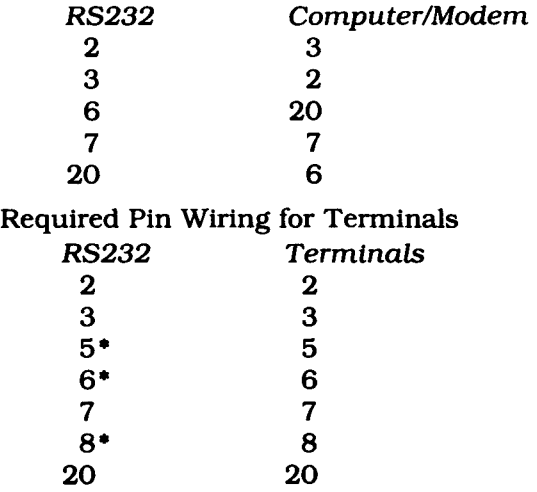

•Not required for proper operation of the RS232 Interface but may be required for proper operation of accessory devices.

### GLOSSARY **Baud** The transmission rate of data over a communication line. 300 Baud indicates 300 bits of information are being transmitted every second. **Bit** The fundamental unit of binary information symbolized by 0 (off) and 1 (on). **Byte A** string of binary digits or bits treated as a unit, often representing one data character. **Echo** The immediate retransmission of data just received back to the sender. **Default** The operating mode assumed when a software switch option is not entered. **Parity** A means for insuring that the data received matches the data transmitted. This data checking method is used to verify that the total number of data bits per character is always even or always odd, thus enabling parity checks to be made to test for accurate data. **RS232C** A serial communication interface standardized by the Electronic Industries Association (EIA).

#### **HOME COMPUTER ACCESSORY GUARANTEE**  12 **MONTHS GUARANTEE**

This guarantee applies only between Texas Instruments Limited (Texas Instruments) and the purchaser who first buys the Home Computer RS 232 interface ("the accessory") for his own use as consumer ("the consumer").

1. This Texas Instruments Home Computer accessory unit is guaranteed for a period of 12 months from the original purchase date under normal use and service against defective materials or workmanship.

2. This guarantee shall not apply if the accessory has been damaged by misuse, accident, improper storage or handling, negligence of the consumer or any third party, improper service, or any other cause other defective materials or construction.

\*\*3. During the above 12 months period, the accessory or its defective parts will be repaired, adjusted or replaced with a new or reconditioned accessory or parts of equivalent quality at Texas Instruments option, without charge to the purchaser when the accessory is returned, with proof of purchase date to an authorized Texas Instruments servicing retailer.

In the event of replacement of the accessory the replacement accessory will continue the guarantee of the original accessory or 90 days whichever is longer.

\*\*4. Save as expressly provided in condition 3, Texas Instruments shall be under no liability of whatsoever kind, howsoever caused whether or not due to the negligence or wilful default of Texas Instruments or its servants or agents arising out of or in connection with this accessory providing that nothing contained in this condition 4 shall exclude or restrict :

- (I) Any liability of Texas Instruments for death or personal injury from the negligence of Texas Instruments or its servants or agents or,
- (II) Any liability of Texas Instruments for loss or damage arising from this accessory proving defective while in consumer use (within the meaning of Section 5 (2) (A)) Unfair Contract Terms Act (1977) and resulting from the negligence of Texas Instruments or its servants or agents.

\*\* PARAGRAPHS 3 AND 4 SHALL NOT AFFECT THE STATUTORY RIGHTS OF THE CONSUMER AS DEFINED IN THE CONSUMER TRANSACTIONS (RESTRICTIONS OF STATEMENTS) ORDER 1976, AS AMENDED.

# **Serielle Schniitstelle CCITT V.24 (RS232)**

**Modell PHP 1700** 

**Mit der V.24 Schnittstelle von Texas Instruments konnen Sie eine Vielzahl von Peripheriegeraten**  an das Home Computer System anschließen.

## **Hinweise zur schnellen Orientierung**

#### EINGABE DER SOFTWAREGESTEUERTEN OPTIONEN

#### **Option**

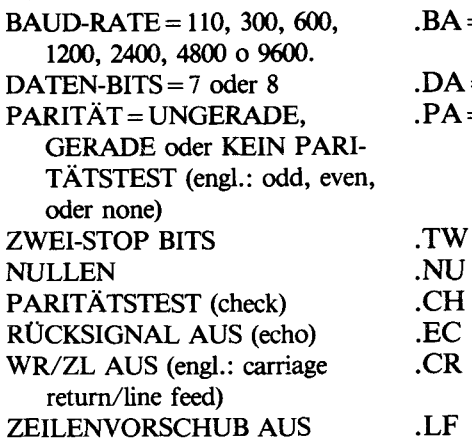

#### **Eingabe als**

**.BA =** 300 (oder gewiinschte Rate)

 $A = 7$  (oder 8)

 $A = O$  (oder E oder N)

#### STANDARDWERTE DER SOFTWAREGESTEUERTEN OPTIONEN

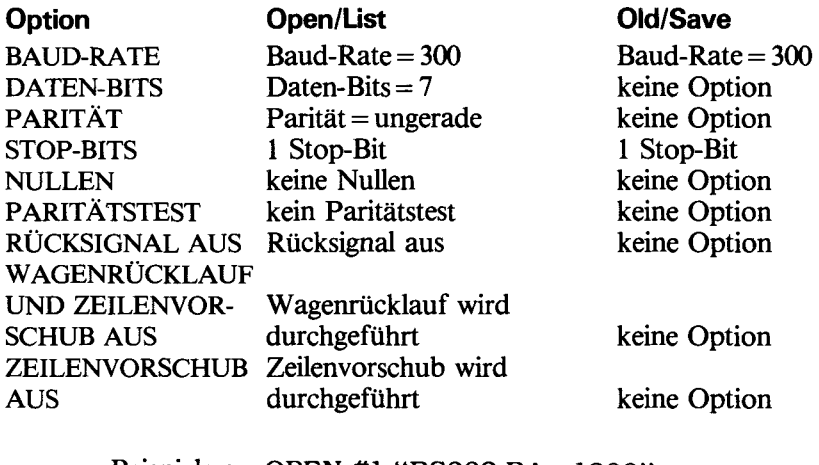

Beispiele : OPEN #1:"RS232.BA = 1200"  $SAVE''RS232/2.BA = 600.TW''$ 

### INHALT

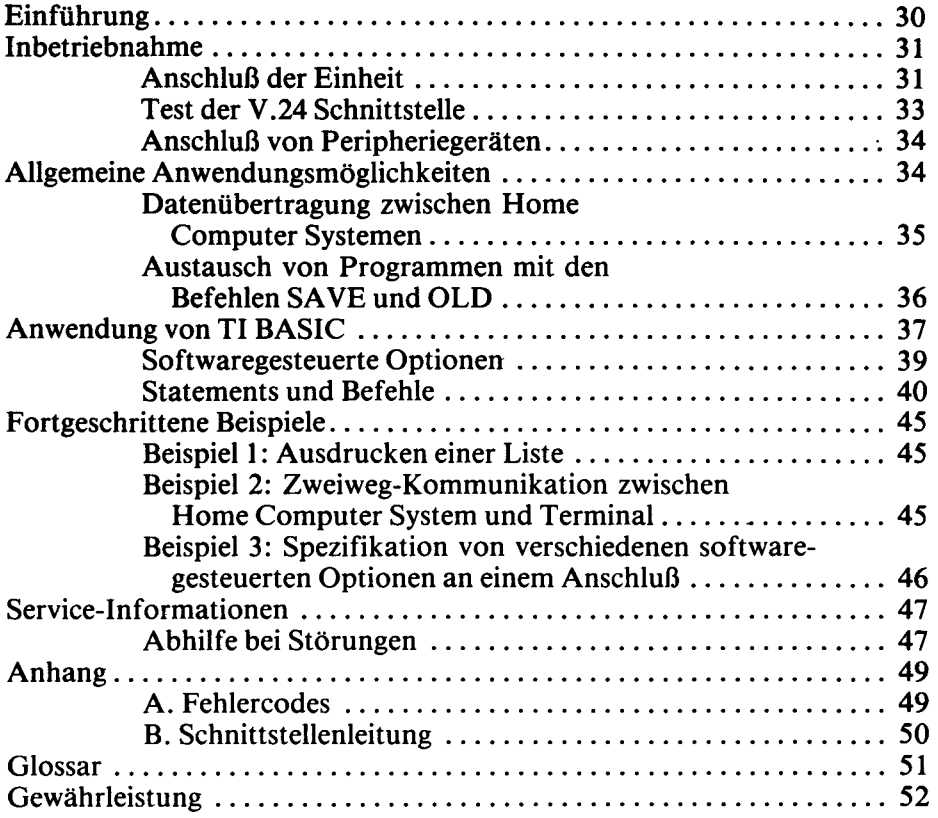

### EINFÜHRUNG

Die V.24 Schnittstelle von Texas Instruments ist ein Dateniibertragungs-Adapter, der Ihnen den Anschlul3 einer Vielzahl von Peripheriegeraten an das Home Computer System ermoglicht. Bei angeschlossener V.24 Schnittstelle konnen Sie Programme auf einem Drucker auflisten, uber ein Terminal (Datenstation) Daten senden and empfangen, TI-BASIC-Programme direkt zwischen zwei Home Computer Systemen austauschen and vieles mehr. Mit einem Akustik-Koppler and bestimmten Solid State Software Programm Modulen kann Ihr Home Computer System mit anderen Computern oder Datenstationen über normale Telefonleitungen kommunizieren. Von zuhause aus haben Sie Zugriff auf eine Datenverarbeitungsanlage oder auf ein Time-Sharing-Netz; dabei verwenden Sie zur Sendung und zum Empfang- von Daten Ihren Computer als Terminal. Und Sie konnen Programme in der Sprache TI BASIC schreiben, die CCITT V.24-kompatible Gerate (EIA-Norm RS232C) verwenden, einschließlich Drucker, Plotter, Datensichtgeräte und anderer Computer.

Diese Bedienungsanleitung beschreibt, wie die V.24 Schnittstelle anzuschließen und zu testen ist. Es werden allgemeine Beispiele über die Verwendung der Einheit angegeben, gefolgt von Details uber die Programmierung von TI BASIC in Verbindung mit der V.24 Schnittstelle. Der letzte Abschnitt enthalt zusatzliche and kompliziertere Anwendungsbeispiele.

#### INBETRIEBNAHME

Die Inbetriebnahme der V.24 Schnittstelle von Texas Instruments ist einfach. Zunächst muß sie an das Home Computer System angeschlossen werden, dann wird sie getestet. Die erforderlichen Schritte finden Sie in diesem Abschnitt, ebenso Informationen über den AnschluB von Peripherie. Lesen Sie bitte diese Anleitung ganz durch, ehe Sie die Arbeit aufnehmen.

*Anmerkung:* Nicht mehr als drei Peripheriegerate konnen seriell an der rechten Seite der Computerkonsole angeschlossen werden. Wenn ein *Solid State Sprach-Synthesizer* verwendet wird, ist dieser zuerst an die Konsole anzuschließen. Der Anschluß von anderem Zubehör, einschlieBlich der V.24 Schnittstelle ist in beliebiger Folge nach der Spracheinheit moglich.

#### **VORSICHT**

Die elektronischen Bauteile der V.24 Schnittstelle konnen durch Entladungen von statischer Elektrizität beschädigt werden. Um dies zu vermeiden, diirfen die AnschluBkontakte nicht beriihrt and keiner statischen Elektrizitat ausgesetzt werden.

Nach dem Auspacken konnen Sie die V.24 Schnittstelle direkt an das Home Computer System anschlieBen.

#### *AnschluB3 der Einheit*

- 1. Zuerst schalten Sie die Computerkonsole and alle angeschlossenen Gerate aus.
- 2. Der KonsolenanschluB an der V.24 Schnittstelle liegt an der linken Seite der Einheit. Plazieren Sie die Einheit so, daB der AnschluB rechts and parallel von der Computerkonsole (oder dem Sprach-Synthesizer) liegt.
- 3. Eine kleine verschiebbare Abdeckung schiitzt den Zubehöranschluß an der rechten Seite des Computers (oder des Sprach-Synthesizers). Schieben Sie die Abdeckung vorsichtig nach oben, damit der AnschluB sichtbar wird.

4. Achten Sie darauf, daB Konsole and V.24 Schnittstelle parallel aneinander and die Anschliisse in einer Linie liegen. Halten Sie die Konsole mit der linken Hand fest, and schieben Sie den AnschluB der V.24 Schnittstelle vorsichtig an den Konsolen- oder Sprachsynthesizer-AnschluB heran.

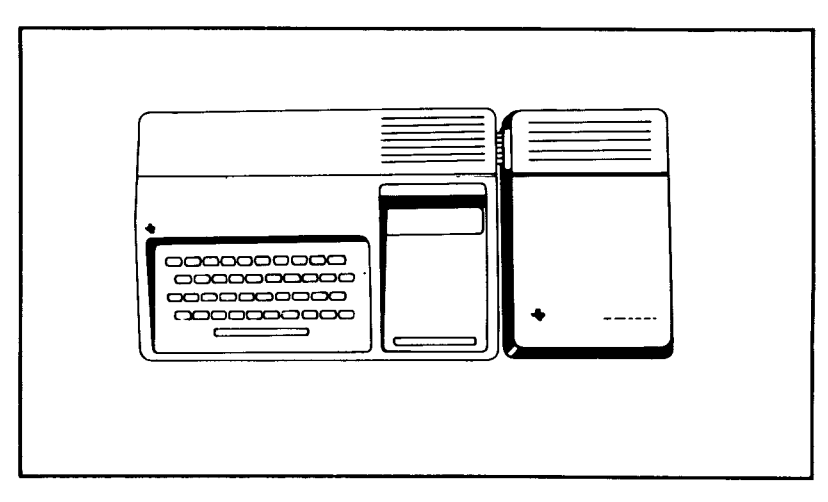

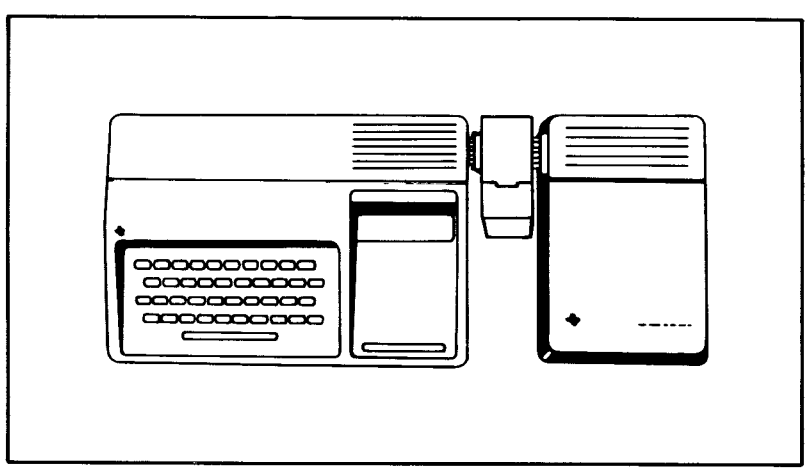

5. Stecken Sie das NetzanschluBkabel der V.24 Schnittstelle in eine 220V-Steckdose.

#### **ACHTUNG**

Losen Sie grundsatzlich die Verbindung mit der V.24 Schnittstelle, ehe Sie die Computerkonsole bewegen. Die Anschliisse zwischen Konsole and V.24 Schnittstelle konnen das Gewicht der Peripheriegerate nicht tragen. Um Schaden zu vermeiden, lösen Sie immer alle Verbindungen. ehe Sie einen Teil des Horne Computer Systems bewegen. Zum Transport über weitere Strecken verwenden Sie fur das Zubehor am besten wieder die Originalverpackung.

#### *Test der V.24 Schnittstelle*

Das Testverfahren für die V.24 Verbindung umfaßt folgende einfache Schritte:

- 1. Schalten Sie Monitor, Konsole and die V.24 Schnittstelle ein. Auf dem Schirm erscheint das Titelbild.
- 2. Drucken Sie zur Anzeige der Hauptwahlliste eine beliebige Taste der Konsole and wahlen Sie dann TI BASIC.
- 3. Tippen Sie folgenden Befehl ein: OPEN # 1: "RS232"

Drücken Sie ENTER. Der Bildschirminhalt verschiebt sich um zwei Zeilen nach oben.

- 4. Erscheint auf dem Schirm ein Fehlerkode, ist die V.24 Schnittstelle nicht richtig angeschlossen. Schalten Sie beide Einheiten aus und lösen Sie vorsichtig die Verbindung der V.24 Schnittstelle. Wiederholen Sie das Anschlußverfahren und den obigen Testschritt. Wenn das Problem damit nicht behoben ist, lesen Sie auf Seite 47 unter "Abhilfe bei Storungen" nach.
- 5. Wenn keine Fehlernachricht erscheint, hat der Computer den OPEN-Befehl akzeptiert, ein Hinweis, daB die Einheit richtig angeschlossen ist.
- 6. Jetzt tippen Sie CLOSE  $#1$  und drücken ENTER, der Bildschirminhalt verschiebt sich um zwei Zeilen nach oben. Ihre V.24 Schnittstelle ist einsatzbereit.
### *Anschluf3 von Peripheriegeraten*

Sobald die V.24 Schnittstelle richtig an das Home Computer System angeschlossen ist, können Sie weitere Geräte über Kabel an einen oder beide Anschliisse an der Riickseite der Einheit anstecken.

*Anhang B* enhalt Informationen fiber diese Kabel. Viele Gerate, die der Norm CCITT V.24 (EIA RS232C) entsprechen, konnen angeschlossen werden.

### ALLGEMEINE ANWENDUNGSMOGLICHKEITEN

Eine Anwendungsmöglichkeit für Ihre V.24 Schnittstelle ist die Kommunikation mit einem anderen TI Home Computer System. Zwei Beispiele werden hier erläutert. Das erste zeigt den Austausch von Nachrichten zwischen TI Home Computer Systemen. Das zweite Beispiel gibt an, wie man ein TI BASIC Programm von einem Home Computer System auf ein anderes übertragen kann. In beiden Beispielen wird vorausgesetzt, daB beide Computer V.24 Schnittstellen haben, die über Kabel verbunden sind. Das Verfahren funktioniert jedoch ebenso mit Telefonleitungen, wenn an jede Einheit ein Akustik-Koppler angeschlossen ist.

### *Dateniibertragung zwischen Home Computer Systemen*

In diesem Beispiel werden zwei Home Computer verwendet, um über Kabelverbindung Nachrichten zu senden and zu empfangen. Die Kabelverbindung (siehe Seite 50 - Verdrahtung fur Home Computer und Modems) ist jeweils am Anschluß 1 der V.24 Schnittstellen angeschlossen.

Die Programmauflistungen sind unten abgedruckt:

1 fur Anwender A, 2 fur Anwender B.

Anwender A gibt das erste Programm in Computer A ein; Anwender B gibt das zweite Programm in Computer B ein. Dann mul3 Anwender B sein Programm vor Anwender A ablaufen lassen (RUN). Sobald beide Programme laufen, sendet Anwender A die erste Nachricht. Gibt man eine Nachricht auf dem Computer von Anwender A ein, wird sie uber die V.24 Schnittstelle iibertragen and auf dem Bildschirm von Anwender B angezeigt. Dann kann Anwender B eine Nachricht eingeben, die an Anwender A zu senden ist. Die Ubermittlung der Nachrichten erfolgt dadurch, dal3 Sie die Worter eintippen and dann **ENTER** driicken. Dieses Verfahren des gegenseitigen Nachrichtenaustauschs von A nach B and wieder zu A etc. kann solange fortgesetzt werden, bis man die Programme mit **SHIFT C** stoppt.

> 100 REM-USER A 200 OPEN #1:"RS232.EC.LF",INTERNAL 300 INPUT A\$ 400 PRINT #1:A\$ 500 INPUT #1:B\$ 600 PRINT B\$ 700 GOTO 300 800 END 100 REM-USER B 200 OPEN #1:"RS232.EC.LF",INTERNAL 300 INPUT #1:A\$ 400 PRINT A\$ 500 INPUT B\$ 600 PRINT #1:B\$ 700 GOTO 300 800 END

*Austausch von Programmen mit den Befehlen SAVE and OLD* 

Dieses Beispiel zeigt die Ubertragung eines TI BASIC Programms von einem Home Computer zum anderen. Ist die Programmubertragung abgeschlossen, kann der empfangende Computer das Programm so verwenden, als ob es hier eingegeben worden ware. Dieses Verfahren eignet sich vor allem fur den Austausch von Programmen; eine erneute Eingabe der Programm-Statements über die Tastatur erübrigt sich.

Programme werden durch folgendes Verfahren ausgetauscht:

- 1. Erfolgt die Ubertragung fiber Telefon, rufen Sie den anderen Anwender; dann befestigen Sie den Horer auf dem Akustik-Koppler. Spezielle Anweisungen entnehmen Sie bitte der Bedienungsanleitung zum Akustik-Koppler.
- 2. Der Sender tippt: SAVE "RS232" (oder "RS232/2", wenn Anschluß 2 verwendet wird), und drückt dann ENTER.
- 3. Der Empfanger tippt: OLD "RS232" (oder "RS232/2", wenn Anschluß 2 verwendet wird), und drückt dann ENTER.
- 4. Die Zahl 255 erscheint in der oberen Mitte jedes Bildschirms. Sobald die Verbindung hergestellt ist, wird dieser Wert durch die restliche Zahl der 256 Zeichen umfassenden Datensatze ersetzt, die ausgetauscht werden sollen. Dieser Wert nimmt mit jeder Ubertragung eines Datensatzes ab. Wenn er Null erreicht, ist das vollstandige Programm ubertragen.
- 5. Bleibt die Zahl 255 langer als 10 Sekunden auf dem Bildschirm, muß auf der Empfängerseite SHIFT C gedrückt und der OLD-Befehl erneut eingegeben werden.

Dies sind nur zwei Beispiele fur die Anwendungsmoglichkeiten der V.24 Schnittstelle. Neben den TI BASIC Programmen verwenden auch bestimmte *Solid State Software* Programm Module die Schnittstelle. Ein Terminal Emulator-Modul bietet zum Beispiel die Möglichkeit, die Schnittstelle und den Akustik-Koppler für den Zugriff auf Time-Sharing-Computerdienste zu nutzen.

Setzen Sie sich mit Ihrem Fachhandler in Verbindung, wenn Sie mehr über diese Module, andere Peripheriegeräte und Service-Leistungen wissen wollen, die fur die Anwendung mit der V.24 Schnittstelle zur Verfügung stehen.

### ANWENDUNG VON TI BASIC

Wenn Sie ein Peripheriegerät an die V.24 Schnittstelle angeschlossen haben, kann dessen Funktion durch die Befehle and Statements (Anweisungen) des TI BASIC zur Datenein- and ausgabe gesteuert werden.

- OPEN, CLOSE, INPUT, PRINT Statements zum Senden and Empfangen von Daten zwischen Home Computer System and anderen Computern oder Zubehör.
- OLD, SAVE Befehle zum Senden von Programmen von einem Home Computer zum anderen.

LIST — Befehl zum Ausdruck oder zur Anzeige einer Programmkopie.

Bei der Datenubertragung mit der V.24 Schnittstelle erkennt TI BASIC drei Geräte- oder Datei-Namen. RS232 und RS232/1 sind äquivalent und beziehen sich auf Anschluß, welcher der Konsole am nächsten liegt. RS232/2 bezeichnet den zweiten Anschluß. Immer dann, wenn ein OPEN-Statement oder ein LIST-, SAVE- oder OLD-Befehl auf einen der obigen Namen verweist, werden alle Ein- oder Ausgaben fiber die V.24 Schnittstelle geleitet oder eingegeben.

### *Softwaregesteuerte Optionen*

Beim Computerzubehör sind oft Schalter nötig, um Instruktionen an den Computer zu geben. Diese Schalter sind manchmal mechanische Teile des Gerats, die manuell eingestellt werden mussen. Bei der V.24 Schnittstelle sind jedoch die Schalter in einem integrierten Schaltkreis programmiert. Da diese Schalter zum "Software"-Teil der Einheit gehoren, bezeichnet man sie als *softwaregesteuerte Optionen.* 

Es gibt neun spezielle Operationen der V.24 Schnittstelle, die mit den softwaregesteuerten Optionen kontrolliert werden. Dis ersten vier beschreiben die Eigenschaften des Computers oder des Zubehörs, mit dem die Datenubertragung erfolgen soll.

- 1) BAUD-RATE die Schnelligkeit (bits pro Sekunde), in der die Daten ubertragen werden.
- 2) DATEN-BITS die Anzahl der Datenbits fiir jedes iibertragene Zeichen.
- 3) PARITAT eine Methode, die Dateniibertragung auf Fehler zu testen.
- 4) STOP-BITS die Anzahl der Bits, die am Ende jedes Zeichens gesendet werden.

Die anderen fiinf softwaregesteuerten Optionen nehmen Einstellungen bei den Operationen vor, die das Home Computer System durchfiihrt.

- 5) NULLEN Anfugen von 6 Nullzeichen, die nach jedem Wagenrücklauf übertragen werden, um den mechanischen Wagenrucklauf zu ermoglichen.
- 6) PARITATSTEST eine Option, welche die Daten jedes empfangenen Zeichens überprüft.
- 7) RUCKSIGNAL AUS (ECHO) eine Option, urn die Ruck- Ubertragung jedes empfangenen Zeichens zum Gerat des Senders zu unterdriicken.
- 8) WAGENRUCKLAUF UND ZEILENVORSCHUB AUS — eine Option, urn das automatische Anfugen von Wagenrücklauf und Zeilenvorschub bei jedem Datensatz variabler Lange, Typ DISPLAY, zu unterdriicken.
- 9) ZEILENVORSCHUB AUS eine Option, um das automatische Anfugen eines Zeilenvorschubs bei jedem Datensatz variabler Länge, Typ DISPLAY, zu unterdriicken. Der automatische Wagenrucklauf bleibt.

Mit diesen neun softwaregesteuerten Optionen konnen Sie Ihr Home Computer System an die Betriebseigenschaften des Zubehörs anpassen, das an die Schnittstelle angeschlossen ist. Zu diesem Zweck listen Sie die gewunschten Optionen auf, wenn Sie den notigen TI BASIC-Befehl oder das Statement eingeben.

Die softwaregesteuerten Optionen müssen im OPEN-Statement und in den Befehlen LIST, OLD and SAVE bezeichnet werden. Da die Statements CLOSE, INPUT and PRINT mit zuvor geoffneten Dateien arbeiten (OPEN), sind die Optionen hier nicht erforderlich.

Zur Arbeitserleichterung setzt die V.24 Schnittstelle bestimmte Optionen voraus. Diese festen Einstellungen werden als Standardwerte bezeichnet. Sie müssen nur dann die Einstellungen spezifizieren, wenn sie von den Standardwerten abweichen sollen.

Nachstehend die softwaregesteuerte Optionen and ihre Standardwerte.

### STANDARDWERTE DER SOFTWAREGESTEUERTEN OPTIONEN

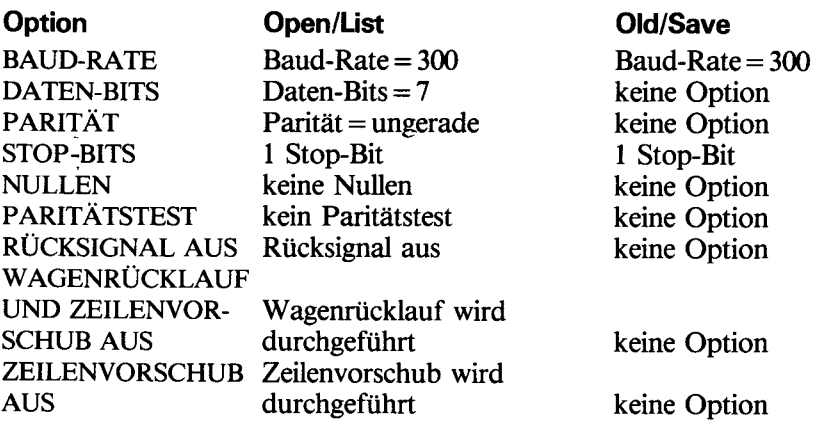

Wollen Sie andere Werte spezifizieren, können Sie die folgenden Optionen eingeben. In einem Dateinamen folgen die Optionen nach RS232, RS232/1 oder RS232/2. Jeder Option, die Sie gesondert angeben, mul3 ein Punkt vorangestellt sein; sie kann in beliebiger Reihenfolge aufgelistet werden. Zwei Buchstaben kennzeichnen eine Option für den Computer (siehe folgende Liste):

### EINGABE DER SOFTWAREGESTEUERTEN OPTIONEN

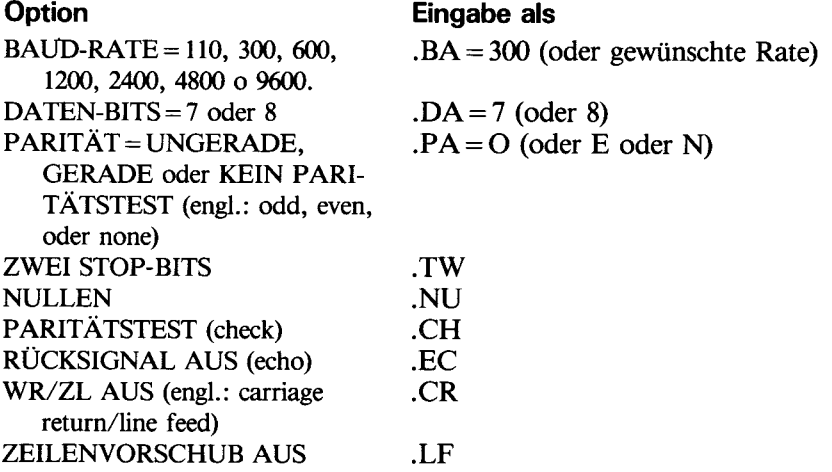

Die ersten drei Optionen ordnen einem Schalter Werte zu and müssen mit dem Gleichheitszeichen  $(=)$  versehen werden. Die übrigen 6 Schalter haben "ein/aus"- Charakter und werden, wie gezeigt, mit einem Dezimalpunkt und der Zwei-Buchstaben-Bezeichnung eingegeben. Alle Schalter sind zum schnellen Nachschlagen auf Seite 28 aufgelistet.

### *Statements and Befehle*

Jetzt konnen Sie lernen, wie man die Dateiverarbeitungs- Statements (Anweisungen) in Verbindung mit der V.24 Schnittstelle anwendet. Eine Erklarung der Statements and Befehle finden Sie im BASIC-Abschnitt der Bedienungsanleitung. Dieser Abschnitt erlautert die nđtigen Modifikationen fur den Einsatz von Gersten, die an der V.24 Schnittstelle angeschlossen sind.

### *Das OPEN-Statement*

Das OPEN-Statement bereitet ein TI-BASIC-Programm auf die Verwendung von Dateien mit Peripheriegeraten vor. In Zusammenhang mit der V.24 Schnittstelle verknüpft es das angeschlossene Peripheriegerat mit einer Dateinummer and stellt die softwaregesteuerten Optionen auf die Kontrolle des Schnittstellenbetriebs ein.

Das Format des OPEN-Statements mit der V.24 Schnittstelle ist: OPEN *# Dateinummer: "Dateiname[.softwaregesteuerte Optionen] "[Datei-Attribute]* 

> Die *Dateinummer* ist ein numerischer Ausdruck, dessen Zahlenwert eine ganze Zahl zwischen 1 und 255 ist.

Der *Dateiname* ist ein Stringausdruck, der eine der drei Bezeichnungen in Verbindung mit der V.24 Schnittstelle enthalt: RS232, RS232/1 oder RS232/2. Dem Dateinamen folgt wahiweise eine Liste von softwaregesteuerten Optionen. Fur die nicht aufgefiihrten Optionen setzt der Computer in den OPEN-Statements die Standardwerte voraus (siehe Seite 39).

Die *Datei-Attribute* sind durch Kommata getrennte String-Ausdrücke, die Länge und Format der Datensätze, die Dateiorganisation and die Zugriffsart auf die Datei spezifizieren. Die moglichen Eingaben and Standardwerte fur die V.24 Schnittstelle:

INTERNAL

**Eingabe V.24 Schnittstelle Standardwert**  *Dateiorganisation:* ausschließlich SEQUENTIAL SEQUENTIAL (die Dateiorg. RELATIVE ist nicht moglich) *Dateityp:* DISPLAY oder DISPLAY *Open-Modus:* INPUT, OUTPUT, UPDATE

UPDATE oder APPEND *Datensatz-Typ:* FIXED oder VARIA- VARIABLE 80 BLE [Länge d.Datensatzes]

*Beispiele: 100 OPEN # 1:* "RS232" *200 OPEN # 2:* "RS232/1.BA = 9600.EC.CH" *300 OPEN # 3:* "RS232/2.TW.BA = 119", FIXED 32

In Zeile 100 werden alle Standardwerte an AnschluB 1 vorausgesetzt. In Zeile 200 hat die Datei # 2 an AnschluB 1 eine Baud-Rate von 9600, das Riicksignal ist ausgeschaltet and der Paritatstest findet statt. Die in Zeile 300 geöffnete Datei geht über den Anschluß 2, zwei Stop-Bits werden ubertragen, die Baud-Rate ist 110, and beim Datensatztyp ist eine feste Lange von 32 Zeichen eingestellt (FIXED 32).

### *Das CLOSE-Statement*

Jedes Gerat, das an die V.24 Schnittstelle angeschlossen ist and mit OPEN geđffnet wurde, mu3 mit CLOSE so abgeschlossen werden, daB alle anstehenden Eingaben von oder Ausgaben zu dem Gerat verarbeitet werden. Verwenden Sie das Format: CLOSE # *Dateinummer* 

### *Das INPUT-Statement*

Wenn Sie das INPUT-Statement mit einem an die V.24 Schnittstelle angeschlossenen Gerat verwenden, konnen Daten von diesem Gerat ubertragen and den Variablen im Statement zugeordnet werden. Das Format fiir diese Form des INPUT-Statements ist :

INPUT # *Dateinummer[: Variablenliste]* 

Um das INPUT-Statement mit einem an die Schnittstelle angeschlossenen Gerat zu verwenden, muB die Datei im INPUT-oder UPDATE-Modus geđffnet werden (OPEN). Die Anzahl der Zeichen, die durch das INPUT-Statement wiedergegeben werden, hangt von dem im OPEN-Statement spezifizierten Datensatz-Typ ab. Fur Datensatze vom Typ FIXED oder INTERNAL werden unter folgenden Bedingungen Daten vom Gerat akzeptiert: (1) die Anzahl der Zeichen entspricht der Datensatzlange, die im OPEN-Statement spezifiziert wurde, oder (2) auf der Konsole wird **SHIFT** C gedruckt, urn das Programm zu unterbrechen. Bei Datensatzen mit variabler Lange (VARIABLE) werden Eingaben von der V.24 Schnittstelle akzeptiert, bis **(1)** ein Wagenri.icklauf erfolgt (oder **ENTER** gedruckt wird), (2) die im OPEN-Statement spezifizierte maximale Datensatzlange erreicht ist, oder (3) **SHIFT** C auf der Konsole gedrückt wird, um das Programm zu stoppen. Eine weitere Eigenschaft der V.24 Schnittstelle ist die Editiermoglichkeit. Ehe man den Wagenrucklauf oder die **ENTER-**Taste druckt, kann die Person, die die Daten von einem Terminal

sendet. Zeichen löschen und vor der Übertragung noch einmal prüfen. Um die Editiermöglichkeit zu nutzen, gehen Sie wie folgt vor:

- 1. Achten Sie darauf, daß das OPEN-Statement für dieses Gerät Daten vom Typ DISPLAY spezifiziert.
- 2. Stellen Sie sicher, daB die Riicksignal- and Editiermoglichkeit funktioniert (geben Sie im entsprechenden OPEN-Statement kein "RÜCKSIGNAL AUS" an).
- 3. Drücken Sie die DELETE-Taste des Terminals (Dezimalcode 127). Damit wird veranlaBt, daB das zuvor iibertragene Zeichen aus dem Puffer der V.24 Schnittstelle entfernt, and folglich nicht an den Computer gesendet wird. Das Zeichen wird an das sendende Terminal zuriickgeschickt.
- 4. Um festzustellen, was nach mehreren Löschungen im V.24 Puffer verbleibt, driicken Sie die Funktionstaste CONTROL R des Terminals (Dezimalcode 18). Damit werden ein Wagenrücklauf, Zeilenvorschub and der Pufferinhalt an das sendende Terminal ubermittelt, and der Anwender kann sehen, was fur die Eingabe bereit ist.

Wenn im OPEN-Statement die softwaregesteuerte Option RUCKSIGNAL AUS oder Daten vom Typ INTERNAL spezifiziert sind, werden die Editierfunktionen ignoriert. Die Eingabe von **DELETE** oder **SHIFT** R ftihrt in diesem Fall dazu, daB der entsprechende Code im Puffer der V.24 Schnittstelle gespeichert wird.

### *Das PRINT-Statement*

Um über die V.24 Schnittstelle Daten vom Home Computer an ein Peripheriegerat zu senden, wird das PRINT-Statement in folgendem Format verwendet.

### PRINT # *Dateinummer[•Drucklistej*

Die Datei muB im OUTPUT oder UPDATE-Modus geoffnet sein. Werden über die V.24 Schnittstelle Daten auf ein Gerät übertragen, so wird nach jedem Datensatz ein Wagenrücklauf und ein Zeilenvorschub-Code gesendet, wenn nicht:

- Im entsprečhenden OPEN-Statement Daten vom Typ INTERNAL oder Datensatze fester Lange (FIXED) spezifiziert wurden, oder.
- .CRLF OFF oder .LF OFF (Wagenrücklauf/Zeilenvorschub aus oder Zeilenvorschub aus) im OPEN-Statement spezifiziert wurden.

Zwei Home Computer können durch ihre jeweiligen Schnittstellen wechselseitig drucken and eingeben (PRINT and INPUT). Wahrend ein Computer die Daten ausdruckt (PRINT), kann der andere die Daten mit einem INPUT-Statement empfangen. Da die auf der Konsole eines Home Computers eingetippten Daten sofort angezeigt werden, sollte die empfangende V.24 Schnittstelle die Daten nicht zurücksenden. Geben Sie im OPEN-Statement die Optionen "RÜCKSIGNAL AUS" und "ZEILENVORSCHUB AUS" an, wenn zwei Home Computer wechselseitig drucken and eingeben. Das erste Beispiel im Abschnitt "Allgemeine Anwendungsmoglichkeiten" auf Seite 34 zeigt, wie die Dateni bertragung zwischen zwei Home Computern funktioniert.

### *Der LIST-Befehl*

Über die V.24 Schnittstelle können Programmzeilen auf einem Zubehörgerät angezeigt werden, wenn man den LIST-Befehl in folgendem Format anwendet:

> LIST # *Dateiname[ softwaregesteuerte Optionen] "[:Zeilenlistej*

Der Dateiname muB hier wiederum RS232, RS232/1oder RS232/2 sein. Die softwaregesteuerten Optionen and ihre Standardwerte finden Sie auf Seite 39.

*Beispiele:* LIST "RS232" LIST "RS232/1.BA =  $600$ .DA =  $8.PA = E"$ LIST "RS232/2.BA =  $1200$ ":100-200

Das erste Beispiel setzt voraus, daß alle Standardwerte über AnschluB 1 gehen. Im zweiten Beispiel wird ebenfalls AnschluB 1 verwendet, aber die Baud-Rate andert sich auf 600, die Datenbits auf 8 and die Paritat auf "gerade". Die ersten beiden Beispiele listen alle Programmzeilen zwischen 100 and 200 incl. auf.

### *Die Befehle SAVE and OLD*

Programme konnen zwischen TI Home Computern ausgetauscht werden, wenn sie mit Akustik-Kopplern über das Telefonnetz verbunden sind, oder wenn ihre jeweiligen V.24 Schnittstellen direkt miteinander verdrahtet werden. Die Befehle SAVE and OLD werden in folgendem Format verwendet:

> SAVE *"Dateiname(softwaregesteuerte Optionen]"*  OLD *"Dateinamej softwaregesteuerte Optionen]"*

Als *Dateinamen* mussen Sie RS232, RS232/ 1 oder RS232/2 einsetzen. Die einzigen zulassigen softwaregesteuerten Optionen sind die Baud-Rate (.BA) und die Anzahl der Stop-Bits (.TW). Beim Austausch von Programmen betragt die Anzahl der Datenbits immer 8. Die Standardwerte sind auf Seite 39 angegeben. SAVE- and OLD-Befehle, die einander entsprechen, müssen die gleiche Baud-Rate und die gleiche Anzahl von Stop-Bits spezifizieren.

*Beispiel: SAVE*"RS232/2.BA = 600.TW"

 $OLD$ " $RS232.BA = 600.TW$ "

Das fur den Programmaustausch notige Verfahren finden Sie im Abschnitt "Allgemeine Anwendungsmoglichkeiten". Die folgende Tabelle zeigt die Geschwindigkeit, in der ein Datensatz zwischen Computern ausgetauscht wird. Die Ubertragungszeit ist neben der verwendeten Baud-Rate in Sekunden ausgedriickt:

ÜBERTRAGUNGSZEITEN FÜR EINEN 256-BYTE DATENSATZ

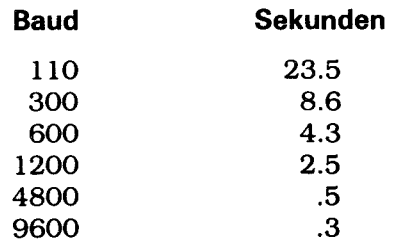

FORTGESCHRITTENE BEISPIELE *Beispiel 1: Ausdrucken einer Liste* 

Dieses Programm druckt eine tabellarische Auflistung aller Zahlen von 1 bis 10, sowie deren Quadrate und dritte Potenzen.

> 100 OPEN #1: ''RS232''<br>200 PRINT #1: ''X X A 2 200 PRINT #1:"X XA2 XA3" 300 FOR I = 1 TO 10 400 PRINT #1:I,I A2,I A3 500 NEXT I 600 CLOSE #1 700 END

Zeile 100 öffnet (OPEN) das angeschlossene Gerät unter Verwendung der Standardwerte der softwaregesteuerten Optionen. Zeile 200 druckt eine Uberschrift. Die Zeilen 300 bis 500 durchlaufen alle ganzen Zahlen von 1 bis 10 incl. (Schleife) and drucken die Tabelle. Zeile 600 trennt die spezifizierte Datei von der V.24 Schnittstelle.

*Beispiel 2: Zwei-Weg-Kommunikation zwischen Home Computer and Terminal.* 

Dieses Programm kann von einem Home Computer mit einem Video-Terminal (Datensichtgerat) verwendet werden, das an den AnschluB 1 der V.24 Schnittstelle angeschlossen ist.

```
100 CALL CLEAR 
200 OPEN #1:"RS232/1.BA=9600",VARIABLE 112 
300 INPUT "TYPE MESSAGE: ":X$ 
400 PRINT #1::"MESSAGE FROM HOME COMPUTER: 
   ":XS:: 
500 PRINT #1:::"TYPE MESSAGE: "; 
600 INPUT #1:X$ 
700 PRINT:::"MESSAGE FROM TERMINAL: ":X$:: 
800 GOTO 300
```
Das Terminal wird in Zeile 200 geöffnet (OPEN), wobei eine Baud-Rate von 9600 spezifiziert wird. Die anderen softwaregesteuerten Optionen behalten ihre Standardwerte. Datensatze vom Typ VARIABLE werden spezifiziert, weil die Lange der Nachrichten variiert. Die maximale Zeichenzahl, die von einem INPUT-Statement akzeptiert wird, ist 112; also ist dies der Wert, der bei der maximalen Datensatzlange angegeben ist.

Wenn Sie ein mechanisches Terminal verwenden, addieren Sie die softwaregesteuerte Option NULLEN (.NU). Damit erhalt der Wagenrücklauf Zeit, zur ersten Spalte zurückzugehen.

Das Programm akzeptiert zuerst eine Nachricht vom Home Computer und iibertragt sie auf das Terminal (Zeile 300, 400). In den Zeilen 500 bis 700 wird der Terminalbenutzer aufgefordert, eine Nachricht einzugeben, die auf dem Bildschirm angezeigt wird. Zeile 800 läßt diesen Nachrichtenaustausch fortsetzen, bis SHIFT C gedriickt wird, um das Programm zu stoppen.

### *Beispiel 3: Spezifikation von verschiedenen softwaregesteuerten Optionen an einem Anschluf3.*

Dieses Programm demonstriert, wie man ein einzelnes Gerat gleichzeitig auf verschiedene Weise verwenden kann. Zu Beginn offnet das Programm ein Terminal (OPEN) als die Dateien 1, 2 und 3 am AnschluB 1. Zeile 100 gibt an, daB diese Ausgabe an Datei # 1 zuriickgesendet wird, und spezifiziert einen Zeilenvorschub nach jedem Datensatz. Zeile 110 bestimmt, daB die Daten von Datei # 2 einen ASCII-Text variabler Lange haben und nicht an das Terminal zurückgesendet werden. Zeile 130 zeigt, daß die Daten auf Datei # 3 gedruckt werden, und daB der Positionsanzeiger nach dem Ausdruck der Zeile in der gleichen Zeile bleibt.

> 100 OPEN #1:"R5232" 110 OPEN #2:"RS232.EC" 120 OPEN #3:"RS232.CR" 130 PRINT #3:"ENTER THE WORD: PASSWORD" 140 INPUT #2:A\$ 150 IF A\$ = "PASSWORD" THEN 180 160 PRINT #1: "TRY AGAIN" 170 GOTO 130 180 PRINT #1:"PASSWORD IS OK" 190 GOTO 130

### **SERVICE-INFORMATIONEN**

### *Abhilfe bei St*đ*rungen*

**Wenn die V.24 Schnittstelle oder die angeschlossenen Gerate nicht richtig zu funktionieren scheinen, priifen Sie folgende Punkte:** 

- *1. Stromversorgung* **Uberprufen Sie, ob die Schnittstelle ans Netz angeschlossen and eingeschaltet ist (der rote Punkt ist sichtbar).**
- *2. Kontaktproblem* **Prufen Sie, ob Konsole and V.24 Schnittstelle korrekt ausgerichtet sind (sie mussen parallel sein). Eine zeitweise**  Unterbrechung der Datenübertragung kann die Folge einer **schlechten Verbindung sein.**
- 3. Kabel Datenübertragungs-Einrichtungen, wie Modems und **andere Home Computer, mussen entsprechend den Angaben auf Seite 50 angeschlossen werden. Datenterminal-Einrichtungen (DTE\*) erfordern ein anderes Kabel, fiber das Sie ebenfalls auf Seite 50 informiert werden. Verwenden Sie das richtige Kabel. Kontrollieren Sie das Kabel auf abgebrochene Kontakte, Drahte oder kalte L**đ**tstellen. Uberzeugen Sie sich, daB die Kabel richtig angeschlossen sind.**
- *4. Wahl der richtigen softwaregesteuerten Optionen* **Selbst wenn die gesamte Hardware einwandfrei funktioniert, kann bei der V.24 Schnittstelle scheinbar eine St**đ**rung vorliegen, wenn falsche softwaregesteuerte Optionen gewahlt wurden. Prufen Sie die Anforderungen des an die Schnittstelle angeschlossenen Terminals oder Modems, and achten Sie darauf, daB diese den Optionen entsprechen, die Sie im OPEN-Statement and in den Befehlen LIST, OLD oder SAVE gewahlt haben. Ein 300-Baud-Drucker kann nicht betrieben werden, wenn die V.24 Schnittstelle mit 1200**  Baud geöffnet wird (OPEN). Bei der Datenübertragung zwischen **Home Computer kann das Weglassen der Optionen "RUCKSIGNAL AUS" oder "ZEILENVORSCHUB AUS" in einem OPEN-Statement unvorhergesehene Resultate bewirken.**
- 5. Andere Modems und Terminals verfügt ein Gerät über einen Test- oder lokalen Modus, benutzen Sie diesen Modus, um zu **pri fen, ob das Gerat st**đ**rungsfrei funktioniert, wenn es nicht an die V.24 Schnittstelle angeschlossen ist.**

Wenn die V.24 Schnittstelle oder angeschlossene Gerate immer noch in ihrer Funktionsweise gestort scheinen, schalten Sie zunachst alles aus. Dann lösen Sie die Verbindung zwischen Schnittstelle und Konsole and die Kabel zu den angeschlossenen Geraten. Gehen Sie anschlieBend wie folgt vor:

- *1. Priifen Sie, ob der Home Computer selbst einwandfrei funktioniert.* Schalten Sie den Home Computer ein. Drücken Sie eine beliebige Taste zur Anzeige der Hauptwahlliste und wählen Sie TI BASIC. Tippen Sie: OPEN  $#$  1: "RS232", und drücken Sie **ENTER.** Die Fehlernachricht "I/O ERROR" and der Fehlercode 00 muBten angezeigt werden - als Hinweis, daB OPEN in Verbindung mit dem bezeichneten Gerat nicht moglich war. Dies ist das erwartete Ergebnis, wenn die V.24 Schnittstelle nicht angeschlossen ist.
- *2. Prufen Sie, ob die V.24 Schnittstelle einwandfrei funktioniert.*  Schlagen Sie bei den Inbetriebnahme- Instruktionen nach und schlieBen Sie die Schnittstelle erneut an. Tippen Sie: OPEN # 1:"RS232", and dracken Sie **ENTER.** Der Inhalt des Bildschirms muB sich um 2 Zeilen nach oben verschieben - als Hinweis, daB OPEN mit dem bezeichneten Gerat moglich war.
- 3. Wenn ein Gerat nach dem erneuten AnschluB an die V.24 Schnittstelle immer noch nicht funktioniert, kann das Gerat oder das Kabel defekt sein.
- 4. Wird die Storung mit keiner der obigen MaBnahmen beseitigt, schlagen Sie im Abschnitt *"Service-Informationen"* der Bedienungsanleitung nach.

### **Anhang A**

**FEHLERCODES** 

Nachstehend eine Auflistung der Fehlercodes, die sich auf die Operation von TI BASIC Programmen beziehen, wenn die V.24 Schnittstelle verwendet wird.

- OPEN: CODE 00 OPEN ist fur das im Statement oder Befehl bezeichnete Gerat nicht moglich.
	- CODE 02 Ein Fehler bei der Eingabe der softwaregesteuerten Option liegt vor. Die beiden Anfangsbuchstaben einer Option sind falsch, die Baud-Rate ist unzulassig, oder die Anzahl der Datenbits ist nicht richtig. Ein Datensatz vom Typ RELATIVE wird im OPEN-Statement spezifiziert.
	- CODE 06 Ein Hardwarefehler liegt vor, and das Gerat kann nicht geoffnet werden.
- INPUT: CODE 24 Der Datensatz mit Daten vom Typ INTERNAL ist zu lang, um in den zugewiesenen Pufferbereich eingelesen werden zu können.
	- CODE 26 Ein Hardwarefehler liegt vor. Die Storung tritt auch dann auf wenn man den Empfang einer laufenden Operation mit der Taste SHIFT C auf der Konsolentastatur unterbricht.
- PRINT: CODE 36 siehe Code 26 bei INPUT
- OLD: CODE 50 siehe Code 00
	- CODE 52 Versuch, .EC, .CR, .LF, .NU oder .DA in Verbindung mit dem OLD-Statement zu verwenden. Siehe auch Code 02.
		- CODE 54 Das Programm ist zu umfangreich.
		- CODE 56 siehe Code 26
- SAVE: CODE 62 Versuch, .EC, .CR, .LF, .NU oder .DA in Verbindung mit dem SAVE-Statement zu verwenden. Siehe auch Code 02.
	- CODE 66 siehe Code 26.
- VERSCHIEDENE FEHLERCODES:
	- CODE 43, 73, 83, 93 Durchführung eines unzulässigen Befehls

### **Appendix B**

SCHNITTSTELLENLEITUNG

Kabel fur den Anschlu6 an andere Computer, Modems oder Terminals an die V.24 Schnittstelle müssen über einen 25-poligen Stecker verfügen (EIA-Norm RS232C). Die Stifte sind wie folgt belegt:

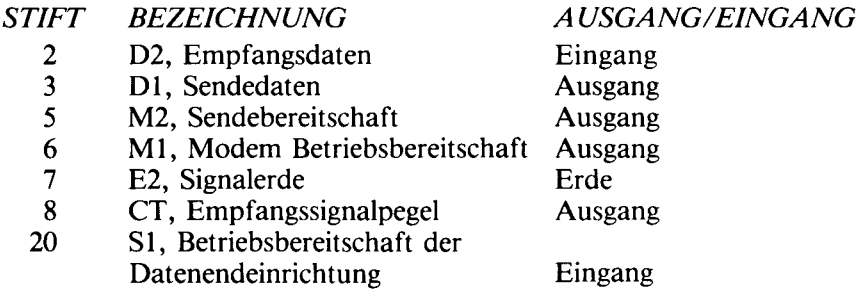

Die oben aufgelistete Stiftbelegung ist in einer oder beiden der unten angeführten Leitungen erforderlich. Nicht aufgeführte Stifte werden nicht belegt. Es ist unerheblich, welches Kabelende an die V.24 Schnittstelle oder an das Gerat angeschlossen wird. Achten Sie darauf, daB beide Enden wie folgt verdrahtet werden:

Erforderliche Verdrahtung fiir Home Computer und Modems:

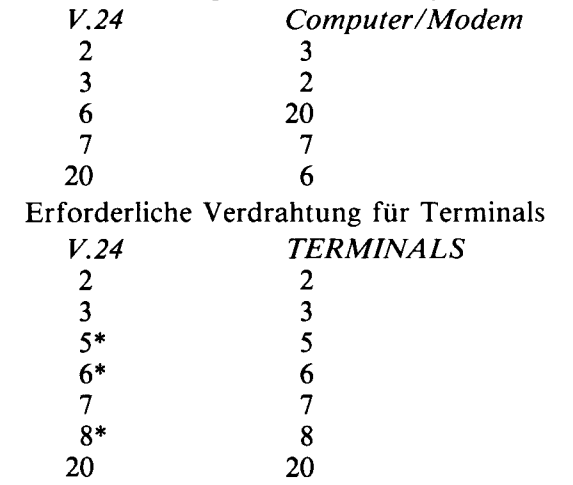

\*nicht fur den einwandfreien Betrieb der V.24 Schnittstelle erforderlich, unter Umstanden aber fur den storungsfreien Betrieb des Zubehđrs.

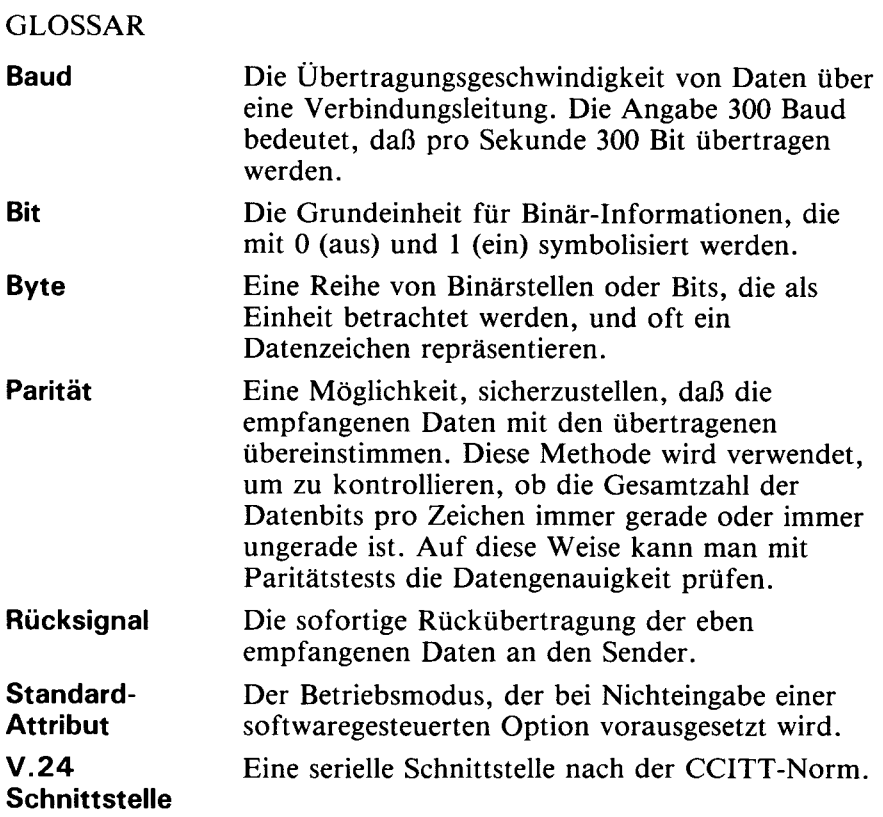

### **Zubehör Garantiebedingungen**

### **1. Umfang der Garantie**

Diese Garantiebedingungen gelten ausschließlich für original Texas Instruments Zubehor des Home Computer Systems mit Ausnahme der Softwaremodule (nachstehend "Das Zubehor"). Hinsichtlich der Softwaremodule siehe diesbeziigliche Garantiebedingungen in der Bedienungsanleitung der Home Computer Konsole. Texas Instruments gewahrleistet nur dem Endverbraucher (Erstkäufer) daß das Zubehörbei sachgemäßer Wartung und sachgemäßem Gebrauch frei ist von Herstellungs- und Materialfehlern.

Der Garantieanspruch besteht nur, wenn:

- A. Die Zubehor nicht durch Unfall, unsachgemaBe Behandlung, Nachlassigkeit, unsachgemaBe Wartung oder andere Ursachen, die nicht auf Material- oder Herstellungsfehler zurückzuführen sind, beschadigt wurde.
- B. Der Nachweis fiber das Kaufdatum vom Endverbraucher erbracht ist. Fehlt dieser Nachweis, wird das Zubehor zu den zur Zeit der Reparatur giiltigen Service-Preisen repariert.

Texas Instruments haftet nicht für entgangene Nutzung und sonstige Schaden, die nicht an dem Zubehor selbst entstanden sind.

### 2. **Garantiefrist**

Die Garantiefrist betragt sechs Monate ab dem Tag des Verkaufs des Zubehörs an den Kunden.

### **3. Garantieleistungen**

Während der Garantiefrist wird die mangelhafte Zubehör nach Wahl von Texas Instruments kostenlos repariert oder durch nachgebessertes Zubehor oder Teile jeweils entsprechender Qualität und Güte ersetzt, wenn das Zubehör mit Kaufdatumnachweis zu einem der autorisierten Texas Instruments Handler mit Reparaturservice gebracht wird.

Im Falle der Ersatzlieferung unterliegt die nachgebesserte Zubehör bis zum Ablauf der urspriinglichen Gewahrleistungsfrist, mindestens jedoch fur 90 Tage, den vorstehenden Gewahrleistungsbedingungen.

# **Interface RS232**

## **Modèle PHP1700**

**Vous permet de connecter a l'ordinateur familial**  plusieurs unités périphériques compatibles RS232C.

# **Aide-memoire**

### ENTREES DES OPTIONS PROGRAMMABLES

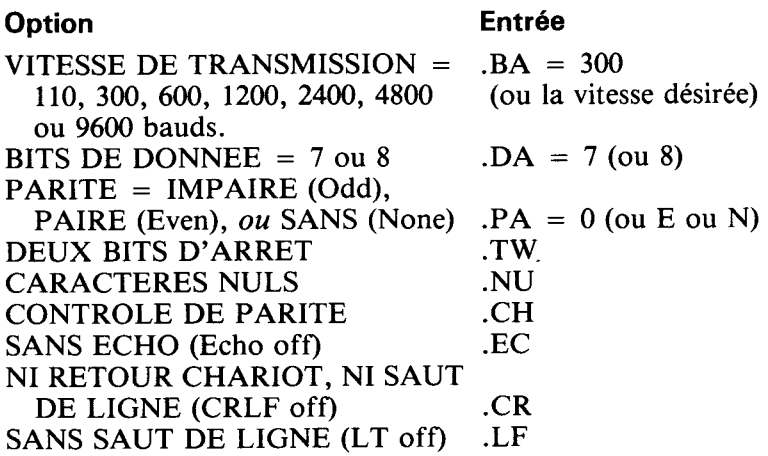

### VALEUR PAR DEFAUT DES OPTIONS PROGRAMMABLES

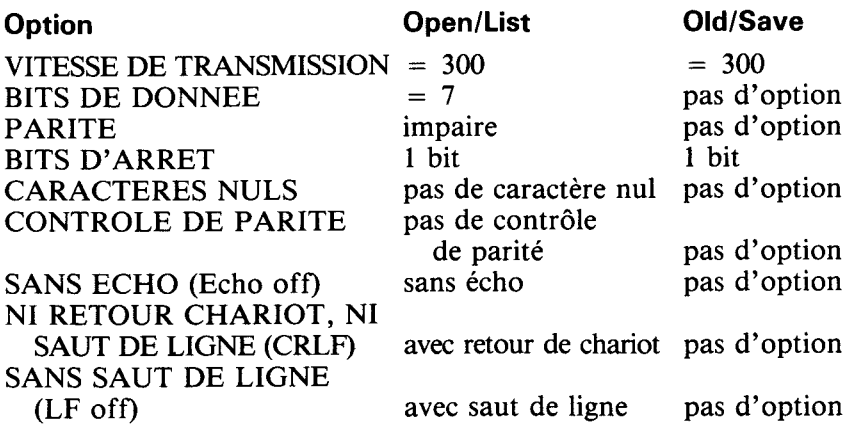

Exemples : OPEN  $*1$  : "RS232.BA = 1200"  $SAVE$  "RS232/2.BA = 600.TW"

### TABLE DES MATIERES

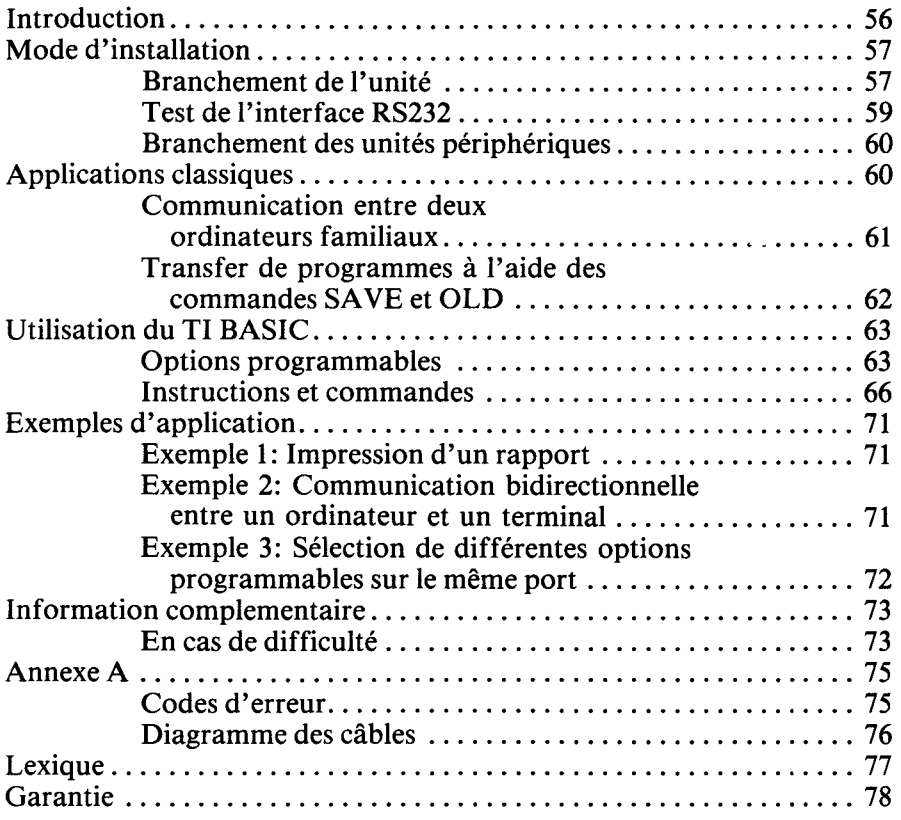

### INTRODUCTION

L'interface RS232 Texas Instruments est un adaptateur de communication permettant la connexion d'une grande variété d'unités périphériques à votre ordinateur familial.

A l'aide du RS232, vous pouvez obtenir la liste des programmes sur l'imprimante, envoyer et recevoir les informations a partir d'un terminal, echanger les programmes TI-BASIC directement entre les ordinateurs familiaux Texas Instruments, etc.

En ajoutant un coupleur acoustique (modem) et certains modules de commande "SOLID STATE SOFTWARE", votre ordinateur familial peut communiquer avec d'autres ordinateurs et terminaux par les lignes téléphoniques PTT. Vous pouvez également avoir accès à un ordinateur de bureau ou à un réseau à temps partagé, directement de votre domicile, en utilisant votre ordinateur familial comme terminal à distance pour l'émission et la réception des donnees. Vous pouvez aussi rediger des programmes en TI-BASIC utilisant les unités compatibles EIA RS232C, telles que des imprimantes, des traceurs de courbe, des terminaux de visualisation et d'autres ordinateurs.

Ce manuel constitue un guide de connexion et de test du RS232. Des exemples classiques vous sont donnés ainsi que des exemples d'applications plus complexes.

### MODE D'INSTALLATION

La mise en place de l'interface RS232 est simple ; elle consiste en sa connexion à l'ordinateur familial, puis en son test de fonctionnement. Prenez soin de lire soigneusement et entierement ce manuel avant de commencer cette mise en place.

*Remarque : pas plus de 3 unités périphériques ne doivent être* connectées en série à la prise située sur le côté droit de la console. Si un synthétiseur de voix est branché à l'ordinateur, il doit être connecté directement à la console. Les autres unités périphériques, y compris le RS232, se branchent alors dans n'importe quel ordre à la suite de l'unité vocale.

### **ATTENTION**

Les composants électroniques de l'interface RS232 peuvent être détériorés par des décharges d'électricité statique. Evitez de toucher les contacts de connexion ou de les exposer à l'électricité statique.

Une fois le matériel déballé, vous pouvez procéder au branchement de l'interface avec l'ordinateur familial. (Conservez l'emballage pour le transport ou le stockage de l'unité).

### *Branchement de l'unite*

- 1. Coupez d'abord l'alimentation de la console et de toutes les unites.
- 2. Le connecteur de branchement à la console du RS232 se trouve sur le côté gauche de l'unité. Placez l'unité de manière à ce que son connecteur soit parallèle à la console (ou au synthétiseur de voix si celui-ci est branché), et à sa droite.
- 3. Une porte de protection coulissante masque le connecteur de branchement situe sur le cote droit de votre ordinateur (ou du synthétiseur de voix). Faites glisser cette porte vers le haut pour degager le connecteur.

4. Assurez-vous que la console et l'interface RS232 sont paralleles et les connecteurs bien alignés. Puis maintenez la console fermement de votre main gauche et enfoncez avec precaution le connecteur de l'interface RS232 dans celui de la console (ou du synthetiseur).

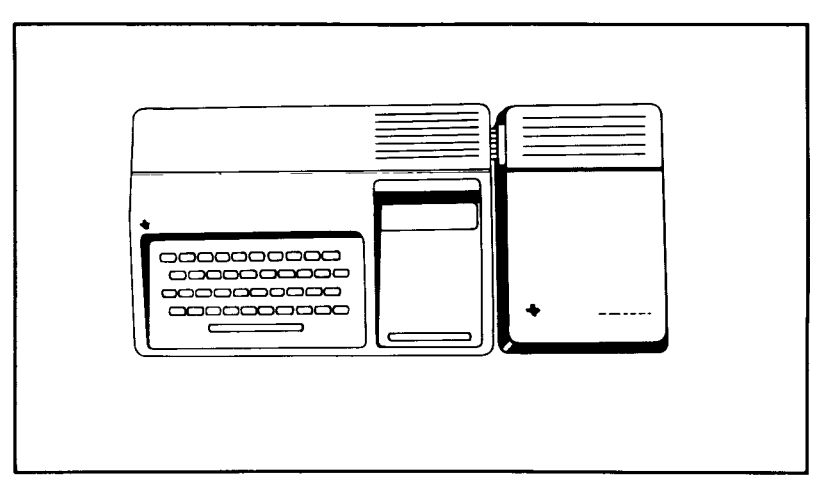

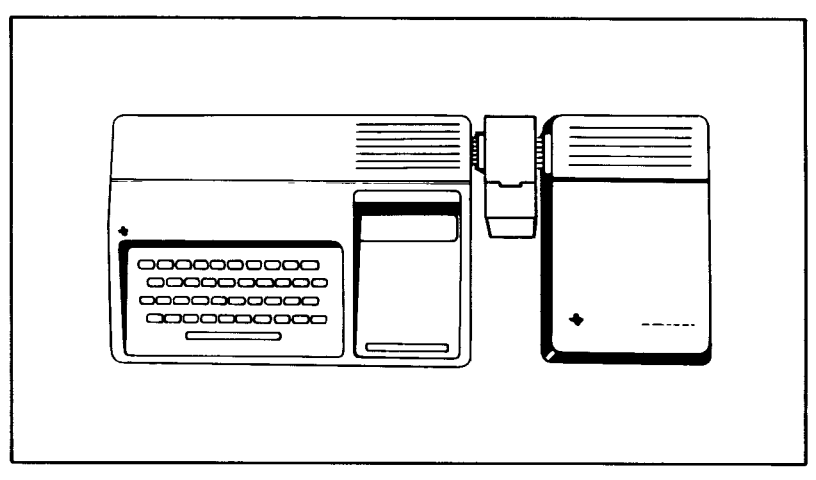

5. Branchez le cordon de l'interface RS232 dans une prise secteur 220V.

### **IMPORTANT**

Prenez soin de toujours debrancher l'Interface RS232 avant de deplacer la console. Les connecteurs entre la console et le RS232 ne sont pas concus pour supporter le poids des unités périphériques. Pour éviter toute détérioration, n'oubliez pas de debrancher toutes les unites du système. Pour un long déplacement, utilisez de préférence les emballages d'origine.

### *Test de l'interface RS232*

La procédure de contrôle du branchement de l'Interface RS232 comprend les opérations suivantes :

- 1. Mettez sous-tension le moniteur, la console et l'interface RS232. L'écran d'introduction doit apparaître.
- 2. Appuyez sur n'importe quelle touche de la console pour obtenir l'index principal, puis selectionnez le TI-BASIC.
- 3. Tapez la commande suivante : OPEN #1:"RS232"

puis, appuyez sur **ENTER**. L'affichage de l'écran se décale de 2 lignes vers le haut.

- 4. Si un code d'erreur apparait, la connexion n'est probablement pas correcte. Coupez l'alimentation des 2 unités et déconnectez le RS232. Puis reconnectez le RS232 et répétez la procédure de test ci-dessus. En cas de difficulté persistante, consultez le chapitre "En cas de difficulté" de la page 73.
- 5. Si aucun message d'erreur n'apparait, cela signifie que 1'ordinateur accepte la commande OPEN, et indique que l'unité est correctement branchée.
- 6. Tapez a present CLOSE #1 et appuyez sur **ENTER.** Le contenu de l'écran remonte de 2 lignes. Votre Interface RS232 est à présent prete a fonctionner.

### *Branchement des unites peripheriques*

Lorsque l'Interface RS232 est correctement branchée à l'ordinateur, d'autres périphériques peuvent être reliés par câble à l'un des connecteurs (ou aux deux) situes au dos de l'unite. Ces connecteurs sont appelés ports (port 1 et port 2).

*L'Annexe B* contient les renseignements concernant ces cables de liaison. Toute unité conforme aux normes EIA RS232C peut être reliée aux connecteurs en question.

### APPLICATIONS CLASSIQUES

Une des applications classique de votre Interface RS232 est la communication avec un autre ordinateur familial Texas Instruments. Deux exemples sont donnés ci-après. Le premier montre comment des messages peuvent être échangés entre les ordinateurs et le second indique comment un programme écrit en TI-BASIC peut être transféré d'un ordinateur familial à l'autre. Dans les 2 exemples, les interfaces RS232 de chaque ordinateur sont interconnectées par un câble adéquat.

Toutefois, la même procédure reste valable en communiquant par les lignes téléphoniques, lorsque chaque unité est équipée d'un coupleur acoustique (modem).

*Communication entre 2 ordinateurs familiaux* 

Dans cet exemple, 2 ordinateurs familiaux sont utilisés pour l'émission et la réception des messages par un câble (dont les connexions sont données à la page 76) branché au port 1 de chaque interface RS232. La liste des programmes est ci-après : un programme pour 1'utilisateur A et un programme pour 1'utilisateur B.

L'utilisateur A introduit le premier programme dans 1'ordinateur A ; 1'utilisateur B introduit le second programme dans 1'ordinateur B. B doit faire débuter l'exécution de son programme avant A. Lorque les 2 programmes sont en cours d'exécution, A envoie le premier message qui est transmis a travers 1'Interface RS232 et affiche sur l'ecran de 1'utilisateur B. Puis B peut envoyer un message à A. Les messages sont envoyés simplement en tapant les mots au clavier, puis en appuyant sur **ENTER.** Cette procedure d'envoi alterné de messages peut continuer jusqu'à l'arrêt du programme par **SHIFT C.** 

```
100 REM-UTILISATEUR A 
200 OPEN #1 : "RS232.EC.LF", INTERNAL 
300 INPUT A$ 
400 PRINT #1 : AS500 INPUT #1: B$
600 PRINT B$ 
700 GOTO 300 
800 END 
100 REM-UTILISATEUR B 
200 OPEN #1 : "RS232.EC.LF", INTERNAL 
300 INPUT # 1 : A$ 
400 PRINT A$ 
500 INPUT B$ 
600 PRINT #1: B$
700 GOTO 300 
800 END
```
*Transfert de programmes d 1'aide des commandes SAVE et OLD* 

Cet exemple montre comment transférer un programme en TI-BASIC d'un ordinateur à l'autre. Lorsque le transfert est terminé, le programme recu peut être utilisé comme s'il avait été entré directement sur le second ordinateur. Cette procedure est utile pour transférer des programmes sans avoir à réintroduire les instructions au clavier.

Le transfert s'effectue comme suit :

- 1. Si la transmission se fait par téléphone, appelez l'autre utilisateur, puis mettez votre combiné sur le modem (voir le manuel du modem pour plus de details).
- 2. L'utilisateur "émetteur" tape : SAVE "RS232" (ou "RS232/2" si le port 2 est utilise) et appuie sur **ENTER.**
- 3. L'utilisateur "recepteur" tape : OLD "RS232" (ou "RS232/2" si le port 2 est utilisé) et appuie sur **ENTER**.
- 4. Le nombre 255 apparaît au milieu en haut de chaque écran. Lorsque la liaison est établie, cette valeur est remplacée par le nombre restant à envoyer d'enregistrements de 256 caractères. Cette valeur se décrémente à chaque enregistrement envoyé. Lorsqu'elle atteint zéro, le programme est entièrement transmis.
- 5. Si le nombre 255 reste affiche pendant plus de 10 secondes, l'opérateur de l'ordinateur récepteur doit appuyer sur **SHIFT C** et réentrer la commande OLD.

Ces 2 exemples illustrent le mode d'utilisation de l'interface RS232. Outre les programmes en TI-BASIC, certains modules de commande SOLID STATE SOFTWARE utilisent également l'Interface RS232. Par exemple, le module "Emulateur de terminal" vous permet d'utiliser l'unité d'interface et le coupleur acoustique pour accéder au réseau à temps partagé. Consultez votre revendeur local pour tout renseignement concernant ces modules et autres périphériques disponibles pour l'Interface RS232.

### **Utilisation du TI-BASIC**

Lorsqu'un périphérique est connecté à l'Interface RS232, son fonctionnement peut être controlé par des commandes et des instructions en TI-BASIC pour l'entrée et la sortie de données.

- OPEN, CLOSE, INPUT, PRINT Instructions pour l'émission et la réception de données entre votre ordinateur familial et d'autres ordinateurs ou périphériques.
- OLD, SAVE Commandes servant a envoyer des programmes d'un ordinateur à un autre.
- LIST Commande utilisée pour imprimer ou afficher un programme.

Dans le cas d'une communication avec l'interface RS232, le TI-BASIC peut reconnaître trois noms d'unité ou de fichier. RS232 et RS232/1 sont équivalents et désignent le port le plus proche de la console (port 1). RS232/2 correspond au second port (port 2). Lorsqu'une instruction OPEN ou une commande LIST, OLD ou SAVE utilise un des noms ci-dessus, toutes les entrées ou sorties se font par 1'Interface RS232.

### *Options programmables*

Les périphériques ont souvent besoin d'interrupteurs pour envoyer des instructions a l'ordinateur. Ces interrupteurs sont dans certains cas une partie physique du produit et sont positionnes a la main. Toutefois, dans l'Interface RS232, ces interrupteurs sont programmes dans l'un des circuits integres de I' unite. Comme ces interrupteurs font partie du logiciel de l'unité, ils sont appelés "options programmables".

Il existe neuf opérations de l'interface RS232 qui sont contrôlées par les options programmables. Les 4 premières décrivent les caractéristiques de l'ordinateur ou du périphérique avec lequel vous voulez communiquer.

- 1) VITESSE DE TRANSMISSION Vitesse (en bits par seconde) à laquelle les données sont transmises.
- 2) BITS DE DONNEE Nombre de bits de donnée dans chaque caractère transmis.
- 3) PARITE Méthode de vérification des erreurs de transmission.
- 4) BITS D'ARRET Nombre de bits envoyés à la fin de chaque caractère.

Les cinq autres options programmables concernent le fonctionnement de votre ordinateur familial.

- 5) CARACTERES NUL  $-$  Option ajoutant six caracteres nuls apres chaque retour chariot pour permettre la synchronisation du mécanisme du chariot.
- 6) CONTROLE DE PARITE Option vérifiant l'information de chaque caractère recu.
- 7) SANS ECHO Option supprimant la retransmission vers l'unité émettrice de chaque caractère reçu.
- 8) NI RETOUR CHARIOT NI SAUT DE LIGNE Option supprimant l'addition automatique d'un retour chariot et d'un saut de ligne à chaque enregistrement de type DISPLAY de longueur variable.
- 9) SANS SAUT DE LIGNE Option supprimant l'addition automatique d'un saut de ligne à chaque enregistrement de type DISPLAY de longueur variable. Un retour chariot est toujours automatiquement ajouté.

Ces neuf options programmables permettent d'adapter votre ordinateur familial aux caractéristiques du périphérique connecté à l'unité d'interface ; il suffit de donner la liste des options désirées au moment de l'introduction de la commande ou de l'instruction requise en TI-BASIC.

Ces options doivent figurer dans l'instruction OPEN et les commandes LIST, OLD et SAVE. Comme les instructions CLOSE, INPUT et PRINT fonctionnent avec les fichiers ouverts par l'instruction OPEN, il n'est pas nécessaire d'y mentionner les options.

Afin de vous en simplifier l'utilisation, les options programmables prennent des valeurs par defaut. Il vous suffit de specifier uniquement celles qui sont différentes des valeurs par défaut.

Les options programmables et leurs valeurs par défaut sont données ci-après.

VALEURS PAR DEFAUT DES OPTIONS PROGRAMMABLES

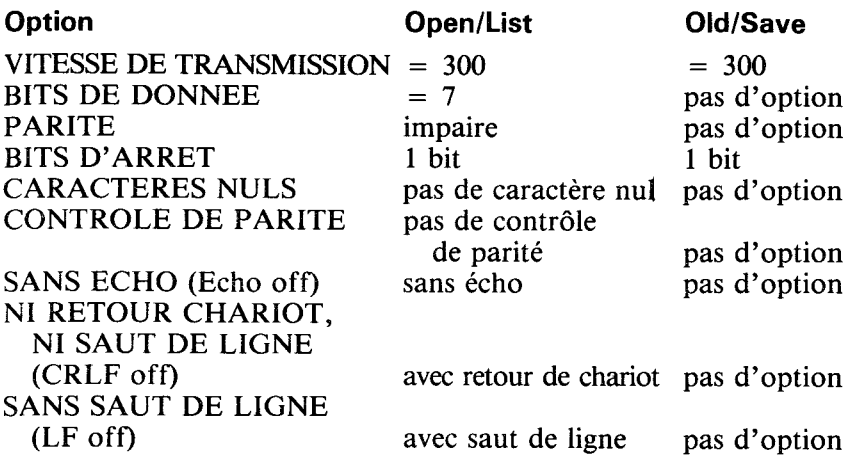

Si d'autres valeurs doivent être spécifiées, les options programmables suivantes peuvent être entrées. Dans un nom de fichier, les options sont écrites à la suite de RS232, RS232/1 ou RS232/2.

Chaque option doit être précédée d'un point et peut être mise dans n'importe quel ordre. Elle est identifiee par 2 lettres comme suit.

### ENTREES DES OPTIONS PROGRAMMABLES

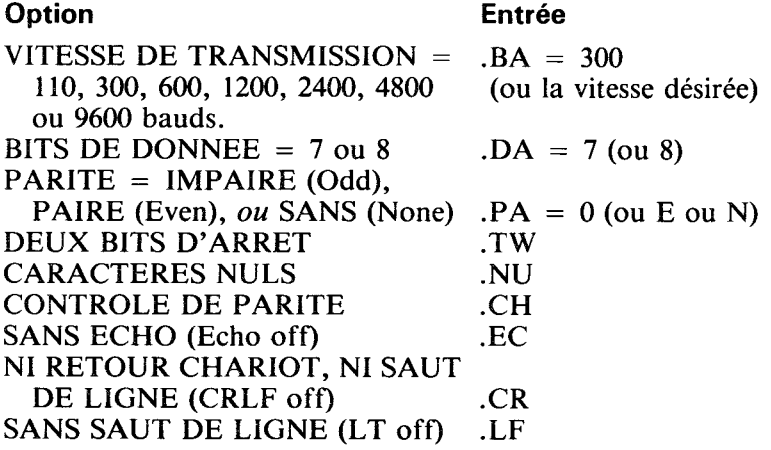

Les trois premières options affectent des valeurs à un interrupteur et doivent comporter un signe égal  $(=)$ . Les autres options sont du type "OUI-NON" et s'écrivent avec un point et deux lettres. La liste de toutes les options est donnee en *Aide-memoire* a la page 54 de ce manuel.

### *Instructions et commandes*

Ce paragraphe vous explique comment utiliser les instructions de traitement de fichiers en TI-BASIC avec l'Interface RS232. Veuillez consulter le chapitre BASIC du *Manuel d'utilisation* pour une description détaillée de chaque instruction ou commande. Les modifications concernant les unités connectées à l'Interface RS232 sont exposées dans ce chapitre.

### *Instruction OPEN (ouverture du fichier)-*

*Cette* instruction permet a un programme en TI-BASIC d'utiliser des fichiers situés sur les unités périphériques. Avec l'Interface RS232, elle établit le lien entre le périphérique connecté et un numéro de fichier, et définit les options programmables pour contrôler le fonctionnement de l'interface.

Le format de OPEN avec l'interface RS232 est :

OPEN *#numero-de fichier: "nom-de fichier[.options]' [,attribute-de fichiers]* 

Le *numéro-de-fichier* est une expression numérique ayant pour valeur un entier compris entre 1 et 255.

Le *nom-de-fichier* est une expression de chaine comprenant un des 3 noms utilisés avec l'interface : RS232, RS232/1 ou RS232/2. Ce nom peut éventuellement être suivi par une liste d'options. Les options non définies prennent les valeurs par défaut données à la page 65.

Les *attributs-de-fichiers* sont des expressions de chaine, separees par des virgules, specifiant la longueur et le format des enregistrements, ainsi que le type d'organisation du fichier et son mode d'acces. Les valeurs par defaut et les entrées possibles pour l'interface sont : **Entrée Valeur par defaut**  *organisation-du-fichier :* SEQUENTIAL sequentiel (SEQUENTIAL) uniquement Les fichiers relatifs (RELATIVE) ne peuvent être utilisés. *type-de-fichier : pour affichage* DISPLAY (DISPLAY) ou interne (INTERNAL). *mode-d'ouverture :* entrée (INPUT), UPDATE sortie (OUTPUT), mise à jour (UPDATE) ou ajout (APPEND). *type-d'enregistrement :* a longueur VARIABLE 80 fixe (FIXED) ou variable (VARIABLE) *Exemple :* 100 OPEN #1 : "RS232" 200 OPEN #2 : "RS232/1.BA = 9600.EC.CH" 300 OPEN #3 : "RS232/2.TW.BA = 110", FIXED 32

A la ligne 100, le port 1 prend toutes les valeurs par defaut. A la ligne 200, le fichier n°2 sur le port 1 a une vitesse de transmission de 9600 bauds, le dispositif d'écho est supprimé et le contrôle de parité est présent. L'unité ouverte à la ligne 300 est connectée au port 2 : 2 bits d'arret sont transmis ; la vitesse de transmission est de 110 bauds, et l'enregistrement est de longueur fixe (32 caractères).

### *Instruction CLOSE (fermeture de fichier)*

Toute unite reliee a l'interface RS232 et ouverte par 1'instruction OPEN doit etre fermee par 1'instruction CLOSE, pour que toute entrée/sortie en attente soit traitée. Format à utiliser : CLOSE *#numero-de fichier.* 

### *Instruction INPUT (entrée ou lecture de donnees)*

Lorsque vous utilisez l'instruction INPUT avec une unité connectée à l'interface RS232, les données peuvent être transmises de l'unité périphérique et affectées aux variables spécifiées dans l'instruction. Le format, pour ce type d'entrée, est :

INPUT *#numero-de fichierf•liste-des-variables)* 

Dans ce cas, l'unité doit être ouverte en mode INPUT ou UPDATE.

Le nombre de caractères renvoyés par l'instruction INPUT dépend du type d'enregistrement spécifié dans l'instruction OPEN. Pour les enregistrements de longueur fixe (FIXED) ou de type interne (INTERNAL), les données provenant de l'unité périphérique sont  $acc$ eptées jusqu'à ce que (1) le nombre de caractères soit égal à la longueur d'enregistrement spécifiée dans l'instruction OPEN, ou (2) que les touches **SHIFT C** soient enfoncées au clavier de la console pour arreter le programme. Pour les enregistrements de longueur variable (VARIABLE), les données sont introduites à partir de l'Interface RS232 jusqu'a (1) un retour de chariot (ou que vous appuyiez sur **ENTER),** ou (2) que la longueur maximale d'enregistrement spécifiée dans l'instruction OPEN soit atteinte, ou (3) que les touches **SHIFT C** soient enfoncées pour arrêter le programme.

L'Interface RS232 est également dotée d'une possibilité supplémentaire qui est l'edition. Avant d'appuyer sur le retour de chariot ou la touche **ENTER**. l'opérateur du terminal peut supprimer des caractères ou recontrôler les données avant de les transmettre. Pour utiliser les possibilités d'édition, il suffit de suivre la procédure ci-après :

- 1. Assurez-vous que l'instruction OPEN relative à cette unité spécifie des données de type DISPLAY.
- 2. Assurez-vous que les possibilités d'écho et d'édition sont présentes (ne pas spécifier l'option ECHO OFF dans l'instruction OPEN correspondante).
- 3. Appuyez sur la touche DELETE (code decimal 127) ; cela provoque la suppression dans la memoire tampon de l'interface du dernier caractère transmis afin qu'il ne soit pas envoyé à l'ordinateur ; le caractère supprimé sera envoyé en écho au terminal "émetteur".
- 4. Pour examiner ce qui reste dans la mémoire tampon RS232 après plusieurs suppressions appuyez sur la touche **CONTROL R** du terminal (code decimal 18) ; cela renvoie un retour chariot, un saut de ligne, et le contenu de la mémoire tampon au terminal "émetteur", l'utilisateur pouvant ainsi voir ce qui est prêt à être entré.

Si l'option .ECHO OFF ou le type INTERNAL est spécifié dans l'instruction OPEN, les facilités d'édition sont ignorées. L'introduction de **DELETE** ou de **SHIFT R**, dans ce cas, provoque la mémorisation du code correspondant dans la mémoire tampon de l'interface.

*Instruction PRINT (impression des donnees)* 

Pour envoyer des informations de 1'ordinateur familial vers une unité périphérique, à travers l'Interface RS232, l'instruction PRINT utilisée a pour format :

PRINT *#numero-de fichier[:liste-d'impression]* 

L'unite doit etre ouverte en mode OUTPUT ou UPDATE.

Lorsqu'une donnée est transmise à une unité à travers l'interface, un code de retour chariot et saut de ligne est envoyé après chaque enregistrement, sauf si :

- Les données de type interne (INTERNAL) ou les enregistrements de type fixe (FIXED) ont été définies dans l'instruction OPEN.
- L'option .CRLF OFF (ni retour chariot, ni saut de ligne) ou .LF OFF (pas de saut de ligne) a été spécifiée dans l'instruction OPEN.

Deux ordinateurs familiaux peuvent écrire (PRINT) ou lire (INPUT) des données réciproquement à travers leurs interfaces respectives. Lorsqu'un ordinateur écrit (PRINT), l'autre peut recevoir les données entrées avec une instruction INPUT. Comme les données entrées au clavier sont immédiatement affichées, l'interface réceptrice n'a pas à renvoyer les données en écho. Les options .ECHO OFF et .LINEFEED OFF doivent etre presentes dans l'instruction OPEN pour cette application. Le premier exemple du chapitre "Applications classiques" montre comment deux ordinateurs familiaux peuvent communiquer entre eux.

*Commande LIST (liste du programme)* 

La liste du programme peut être affichée sur une unité périphérique connectée à l'interface grâce à la commande LIST, de format suivant :

LIST "nom-de-fichier[.options-programmables]"[:liste-des-lignes]

Le nom de fichier doit être RS232, RS232/1, ou RS232/2. Les options programmables et leur valeur par défaut sont données à la page 65.

*Exemples :* LIST "RS232" LIST "RS232/1.BA =  $600$ .DA =  $8.PA = E$ " LIST "RS232/2.BA =  $1200$ ":100-200
Le premier exemple prend toutes les valeurs par défaut pour le port 1. Le deuxième exemple utilise également le port 1. mais choisit la vitesse de transmission à 600 bauds, les données sur 8 bits et la parité paire. Le troisième exemple sélectionne le port 2 et une vitesse de transmission de 1200 bauds. Les deux premiers exemples donnent la liste de toutes les lignes de programme en mémoire. Le troisième donne la liste des lignes 100 a 200.

#### *Commandes SAVE et OLD (sauvegarde et chargement des programmes)*

Les programmes peuvent être échangés entre deux ordinateurs familiaux, si ceux-ci sont connectés par modems au réseau téléphonique, ou si leurs interfaces respectives sont interconnectées par le câble approprié. Les commandes SAVE et OLD sont utilisées dans le format suivant :

> SAVE *"nom-de fichier[ options programmablesJ"*  OLD *"nom-de fichier(. options programmablesJ"*

Le nom-de-fichier doit etre RS232, RS232/1 ou RS232/2. La seule option permise est la vitesse de transmission (.BA) et le nombre de bits d'arrêt (.TW). Le nombre de bits de donnée est toujours 8 lors des transferts de programmes. Les valeurs par defaut des options programmables sont données à la page 65. Les commandes OLD et SAVE correspondantes doivent spécifier la même vitesse et le même nombre de bits d'arret.

*Exemple : SAVE* "RS232/2.BA = 600.TW" OLD "RS232.BA =  $600. TW$ "

Veuillez consulter le chapitre "Applications classiques" pour la procedure de transfert des programmes.

La table suivante donne les vitesses de transmission d'un enregistrement ; les temps de transfert correspondants sont exprimés en secondes.

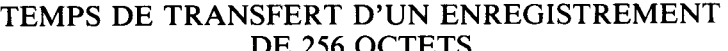

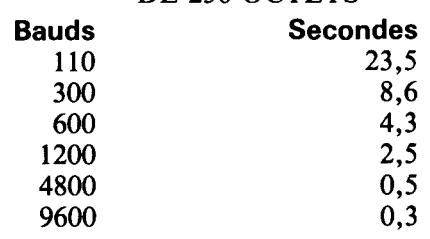

## EXEMPLES D'APPLICATION

#### *Exemple 1 : Impression d'un rapport*

Ce programme imprime la table de tous les nombres de 1 a 10 avec les carrés et les cubes correspondants.

> 100 OPEN #1: "RS232"<br>200 PRINT #: "X X A 2 200 PRINT #: "X  $X\Lambda$ 2  $X\Lambda$ 3" 300 FOR  $I = 1$  TO 10 400 PRINT #1: I,I A2,IA 3 500 NEXT I 600 CLOSE #1 700 END

La ligne 100 permet d'ouvrir le périphérique RS232 avec les options programmables par defaut. La ligne 200 imprime un titre. Les lignes 300 a 500 bouclent sur les entiers de 1 a 10 inclus et imprime la table. La ligne 600 ferme le fichier specifie et le dissocie donc de l'interface RS232.

*Exemple 2 : Communication bidirectionnelle entre un ordinateur et un terminal* 

Ce programme peut être utilisé par un ordinateur familial avec un terminal de visualisation relie au port 1 de l'interface.

- 100 CALL CLEAR
- 200 OPEN #1: "RS232/ 1. BA = 9600", VARIABLE 112
- 300 INPUT "TYPE MESSAGE:":X\$
- 400 PRINT #1::"MESSAGE DU HOME COMPUTER:":  $X$ \$ $\cdot$ :
- 500 PRINT #1:::"TYPE MESSAGE:";
- 600 INPUT #1:X\$
- 700 PRINT:::"MESSAGE DU TERMINAL:":X\$::
- 800 GOTO 300

L'ouverture du terminal se fait à la ligne 200, avec une vitesse de transmission de 9600 bauds. Les autres options prennent les valeurs par défaut. Les enregistrements sont spécifiés de longueur VARIABLE car les messages varieront en longueur. Le nombre maximum de caractères acceptés par une instruction INPUT est 112 : aussi est-ce la longueur maximale d'enregistrement choisie.

Si vous utilisez un terminal mécanique, ajoutez l'option des caractères nuls (.NU). Cela donne le temps nécessaire au retour du chariot à la 1ère colonne.

Le programme accepte d'abord un message de l'ordinateur familial et le transmet au terminal (lignes 300, 400). Aux lignes 500 a 700, l'opérateur du terminal est invité à introduire un message qui est alors affiche sur l'ecran de l'ordinateur familial. La ligne 800 permet de continuer 1'echange des messages jusqu'a ce que l'on appuie sur les touches **SHIFT C** pour arreter le programme.

#### *Selection de differentes options programmables sur le meme port.*

Ce programme montre comment vous pouvez utiliser simultanément une seule unité périphérique de différentes facon. Initialement, le programme ouvre un terminal comme fichiers 1, 2 et 3 sur le port 1. La ligne 100 spécifie que toute sortie sur fichier #1 effectue un retour chariot et un saut de ligne à la fin de chaque enregistrement. La ligne 110 indique que les données du fichier  $\#2$  seront un texte de longueur variable (option par défaut) et ne seront pas renvoyées en echo au terminal. La ligne 130 montre que les donnees seront imprimées sur le fichier  $\neq 3$  et le pointeur restera sur la même ligne apres impression.

```
100 OPEN # 1:"RS232" 
110 OPEN #2:"RS232.EC" 
120 OPEN #3:"RS232.CR" 
130 PRINT #3:"ENTREZ:MOT DE PASSE" 
140 INPUT #2:A$ 
150 IF A$ = "MOT DE PASSE" THEN 180
160 PRINT #1:"RECOMMENCEZ" 
170 GOTO 130 
180 PRINT #1: "MOT DE PASSE OK" 
190 GOTO 130
```
#### INFORMATION COMPLEMENTAIRE

# *En cas de difficulte*

- *1. Alimentation* Vérifiez bien que l'interface RS232 est branchée et sous tension (point rouge visible).
- *2. Connexion* Verifiez que la console et 1'interface sont bien parallèles : un fonctionnement intermittent peut résulter du mauvais alignement des 2 unités.
- 3. Câble Les unités de communication de données (DCE<sup>\*</sup>), telles que modems et autres ordinateurs familiaux, nécessitent les connexions indiquées à la page 76. Les unités terminales de données (DTE<sup>\*</sup>), telle que des imprimantes, nécessitent un câble différent, également indiqué à la page 76. Vérifiez que vous utilisez les bons câbles. Assurez vous qu'aucun des conducteurs n'est casse et que les cables sont correctement branchés aux ports de l'interface.
- *4. Choix des options programmables* Meme si le materiel fonctionne convenablement, l'interface RS232 peut paraître en panne si vous avez sélectionné des options non appropriées. Contrôlez les caractéristiques du terminal ou du modem relié à l'interface et vérifiez qu'elles correspondent aux options programmables choisies dans l'instruction OPEN et les commandes LIST, OLD ou SAVE. Une imprimante à 300 bauds ne pourra pas fonctionner si l'interface est ouverte, par l'instruction OPEN, a 1200 bauds. L'omission des options .ECHO OFF et .LINEFEED OFF dans l'instruction OPEN peut entrainer des résultats inattendus.
- *5. Autres modems et terminaux* Si une unite est equipee d'un test ou d'un mode local, utilisez-le pour contrôler que l'appareil fonctionne convenablement lorsqu'il est déconnecté de l'interface.

\*Suivant les normes EIA RS232C DCE = DATA COMMUNICATION EQUIPMENT DTE = DATA TERMINAL EQUIPMENT

Si le mauvais fonctionnement persiste, coupez l'alimentation. Puis, debranchez l'interface de la console principale, et les cables. Effectuez ensuite les opérations suivante :

- *1. Verifiez le fonctionnement de l'ordinateur familial lui-meme.*  Mettez-le sous tension et appuyez sur n'importe quelle touche pour faire apparaitre l'index principal. Selectionnez alors TI BASIC. Tapez : OPEN #1:"RS232" et appuyez sur **ENTER .**  Le message d'erreur "I/O ERROR" et le code 00 doivent s'afficher, indiquant que l'unité en référence ne peut être ouverte. Ce résultat est normal lorsque l'interface n'est pas branchée à la console.
- *2. Verifiez que l'interface RS232 fonctionne convenablement.*  Consultez les instructions de mise en place et rebranchez 1'Interface RS232. Tapez : OPEN # 1:"RS232" et appuyez sur **ENTER.**  Le contenu de l'écran doit remonter de 2 lignes, indiquant que l'unité en référence a été ouverte.
- 3. Si l'unité reconnectée alors à l'interface ne fonctionne toujours pas, alors l'unité elle-même ou son câble est en panne.
- 4. Si aucune des procedures ci-dessus ne supprime les problemes, veuillez consulter le chapitre "Service apres-vente" dans le *Manuel d'utilisation.*

#### **Annexe A**

CODES D'ERREUR

Codes d'erreur relatifs au fonctionnement des programmes BASIC utilisant 1'Interface RS232.

OPEN:

- $CODE 00 L'unité en référence, ne peut être ouverte$ par l'instruction OPEN.
- CODE 02 Erreur dans 1'option programmable. Deux premiers caractères incorrects d'une option, vitesse de transmission invalide ou nombre de bits de donnée incorrect. Enregistrement de type relatif (RELATIVE) specifie dans l'instruction OPEN.
- CODE 06 Probleme de materiel (hardware) : l'unite ne peut être ouverte.

INPUT:

- CODE 24 Enregistrement de type interne (INTERNAL) trop long pour etre stocke dans l'espace mémoire alloué.
- CODE 26 Certains types de problemes de materiel ; erreur causée par l'arrêt de réception d'une operation en attente ou en cours, en entrant **SHIFT C** au clavier.

PRINT:

CODE 36 — voir CODE 26.

OLD:

- CODE 50 Voir CODE 00.
- CODE 52 Tentative d'utiliser .EC, .CR, .LF, .NU ou .DA avec l'instruction OLD ; voir egalement le CODE 02.
- $CODE 54 Programme trop long pour être chargé.$
- CODE 56 Voir CODE 26.

SAVE:

- CODE 62 Tentative d'utiliser .EC, .CR, .LF, .NU ou .DA avec l'instruction SAVE ; voir également le CODE 02.
- CODE 66 Voir CODE 26.

DIVERS:

CODES 43,73,83,93 — Execution d'une commande illegale.

#### **Annexe B**

# DIAGRAMME DES CABLES

Les câbles utilisés pour relier d'autres ordinateurs, modems ou terminaux, à l'Interface RS232 doivent être équipés de prises mâles à 25 broches de type EIA RS232C. Le brochage est comme suit :

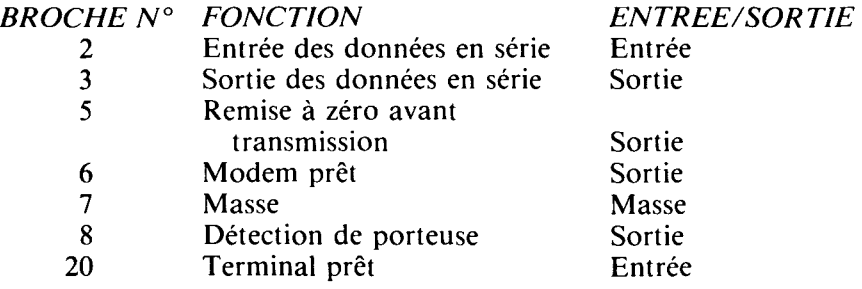

Les broches indiquées ci-dessus sont indispensables pour l'un ou l'autre des câbles dont les descriptions sont données ci-après. Toute broche non spécifiée ne nécessite pas de branchement. Chaque extrêmité du câble peut être branchée indifféremment dans interface ou dans l'unité périphérique. Prenez soin de vérifier que les 2 extrêmités sont cablées comme suit :

POUR LE BRANCHEMENT D'ORDINATEURS ET DE MODEMS :

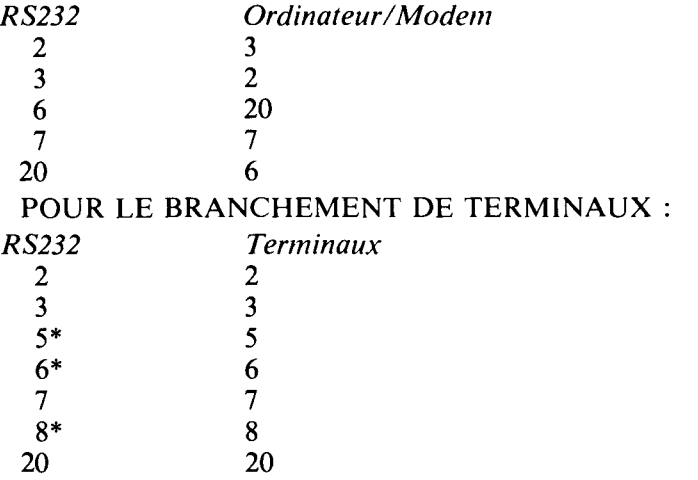

\*Non necessaire pour le fonctionnement propre de l'interface, mais peut-être indispensable pour le fonctionnement de certaines unités périphériques.

# LEXIQUE

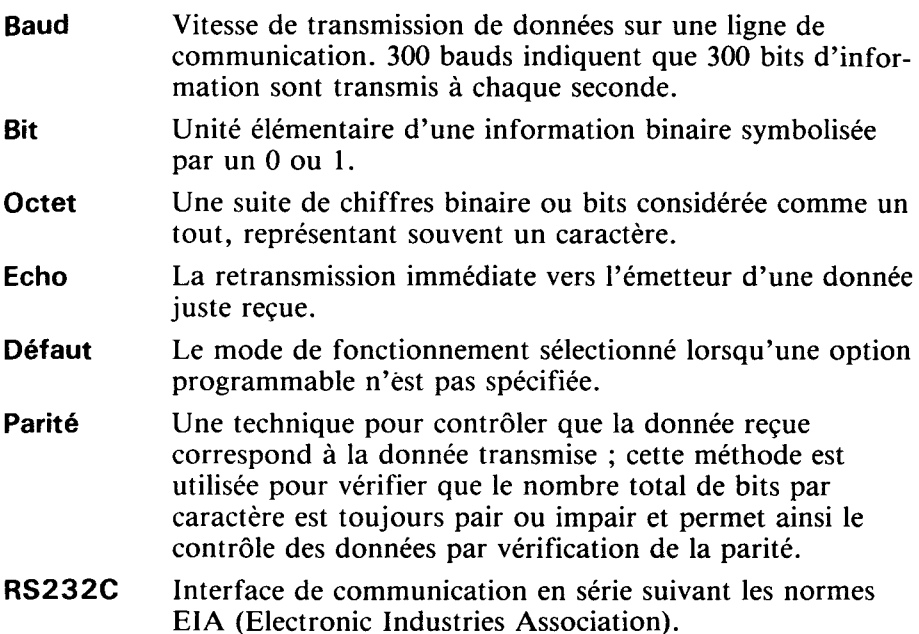

#### **GARANTIE DU DISPOSITIF DE L'INTERFACE RS 232 DE L'ORDINATEUR FAMILIAL Garantie de 6 mois**

La présente garantie ne s'applique qu'entre Texas Instruments France (Texas Instruments) et le premier acquereur du *l'Interface RS 232* de **1'ordinateur** familial *(l'Interface)* achetant pour son usage personnel en tant qu'utilisateur (l'Utilisateur).

- 1. Cette *Interface* Texas Instruments est garantie pour une periode de 6 mois à partir de la date du premier achat, sous réserve d'usage et d'entretien normaux contre tous vices de matiere ou de fabrication.
- 2. La presente garantie ne s'appliquera pas si *l'Interface* a ete endommagee par mauvaise utilisation, stockage ou manipulation incorrecte de l'Utilisateur ou de toute tierce partie, entretien défectueux, ou toute cause autre que des vices de matière ou de fabrication.
- 3. Pendant la periode de 6 mois ci-dessus mentionnee *l'Interface* ou ses composants défectueux réparés, ajustés ou remplacés par des composants ou par une *Interfaceneuve* ou remise en etat, d'une qualité équivalente, au choix de Texas Instruments, sans frais pour l'acquéreur, lorsque l'*Interface* aura été retournée avec la justification de la date d'achat à un revendeur agréé Texas Instruments. (Se référer aux instructions du *Manuel d'Utilisation*).

En cas de remplacement de *l'Interface, l'Interface* de remplacement continuera à bénéficier de la garantie applicable à *l'Interface* d'origine, pour la durée de celle-ci restant à courir et au minimum 90 jours.

Sauf dans les cas expressement prévus au présent paragraphe 3, Texas Instruments n'encourra aucune responsabilite d'aucune sorte, pour quelque raison que ce soit, en cas de dommage provenant de *l'Interface* ou s'y rapportant.

Néanmoins, s'applique en tout état de cause, la garantie légale qui oblige le vendeur professionnel a garantir l'acheteur contre toutes les conséquences des défauts ou vices cachés de la chose vendue.

# **Interfaccia RS232**

**Modello PHP1700** 

**Permette di collegare una vasta gamma**  di unità ausiliarie (periferiche) al Personal Computer.

# **Guida Operativa Rapida**

#### **IMPOSTAZIONE DELLE OPZIONI SOTTO CONTROLLO SOFTWARE**

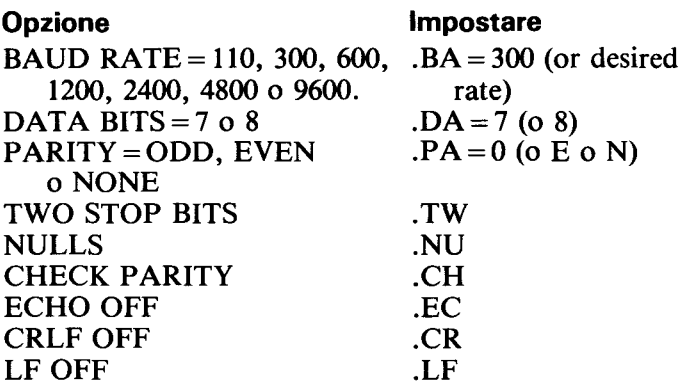

#### **VALORI DI INADEMPIENZA DELLE OPZIONI**

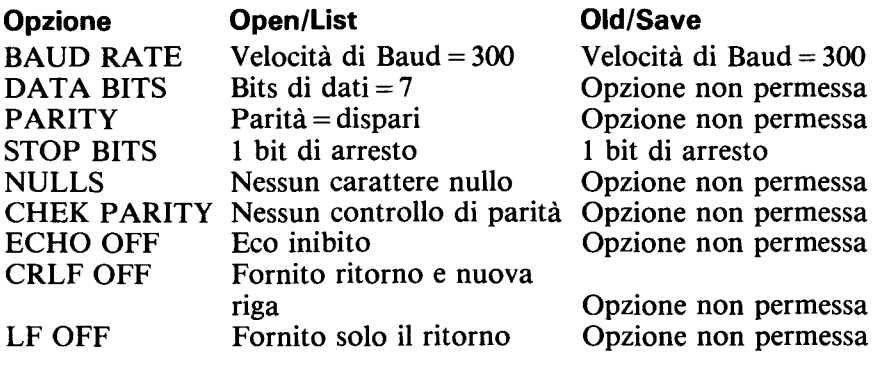

**Esempi : OPEN 1 : "RS232.BA = 1200" SAVE "RS232/2.BA = 600.TW"** 

# INDICE

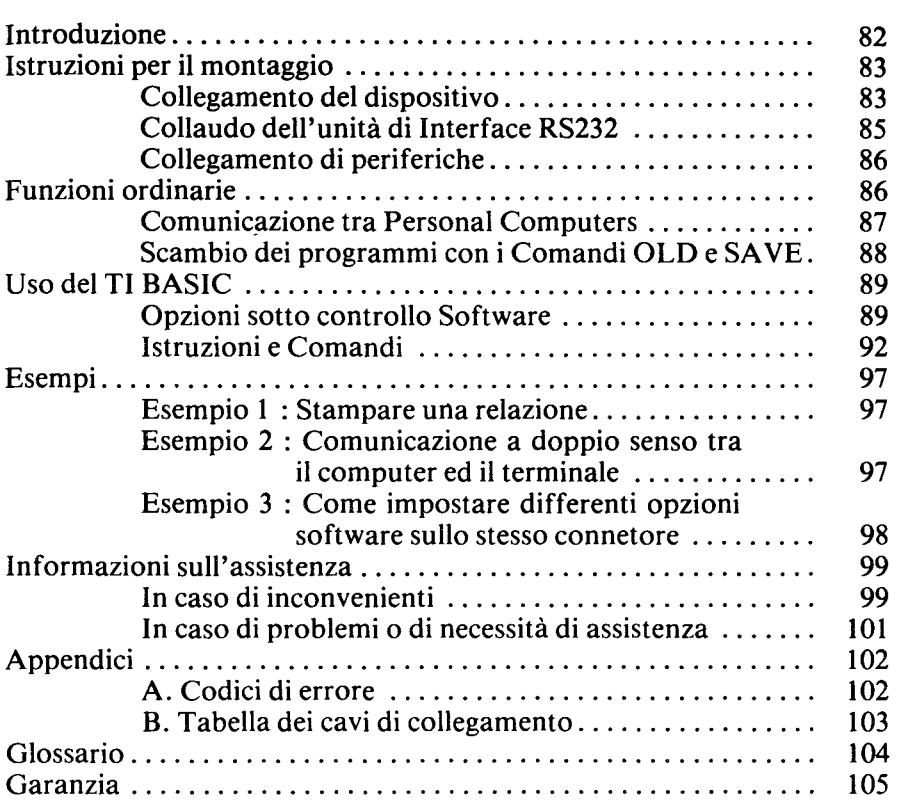

#### INTRODUZIONE

L'unita di Interfaccia RS232 della Texas Instruments é un adattatore di comunicazioni the permette di collegare una vasta gamma di unita ausiliarie al Personal Computer. Collegando l'unita di Interfaccia RS232 al Personal Computer, si possono listare i programmi su una stampante, inviare e ricevere informazioni da un terminale, scambiare direttamente i programmi in TI BASIC tra Personal Computers della Texas Instruments, ecc...

Per mezzo di un accoppiatore telefonico (Modem) e di alcuni moduli di comando con software allo stato solido, it Personal Computer puđ communicare con altri computers e terminali attraverso le comuni linee telefoniche. E cosi possibile accedere direttamente dalla propria casa o ufficio ad un qualsiasi computer o ad una rete di terminali gestita a "divisione di tempo" (time-sharing), usando il Personal Computer come un terminale remoto. E' anche possibile scrivere programmi in linguaggio TI BASIC per consentire l'impiego di dispositivi periferici (stampanti, tracciatori di grafici, terminali video, computers) compatibili con le norme EIA RS232C.

II presente manuale insegna come collegare e verificare il funzionamento dell'unita di Interface RS232. Vengono illustrati semplici esempi di utilizzazione, seguiti da dettagli sull'uso del TI BASIC per l'unita di Interfaccia RS232. L'ultima sezione contiene ulteriori esempi sulle funzioni più complesse.

# ISTRUZIONI PER IL MONTAGGIO

Il montaggio dell'unita di Interfaccia RS232 della Texas Instruments e molto semplice. Si collega al Personal Computer e si controlla quindi il suo funzionamento. Sono descritti i procedimenti da seguire in entrambe le operazioni. Nel presente paragrafo sono anche incluse le informazioni sul collegamento di unità ausiliarie. Si prega di leggere attentamente queste istruzioni prima di procedere al montaggio.

*Nota* : Non più di tre accessori possono essere collegati al connettore sul lato destro della consolle del computer. Se al computer è connesso il sintetizzatore Vocale allo Stato Solido, esso deve essere collegato alla consolle per primo. Altri accessori, compresa l'unita di Interfaccia RS232, possono essere collegati in un qualsiasi ordine, dopo il Sintetizzatore Vocale.

# **ATTENZIONE**

I componenti elettronici dell'unita di Interfaccia RS232 possono essere danneggiati da scariche di elettricità statica. Per evitare ciò, non toccare i contatti del connettore e non esporli ad elettricita statica.

Una volta estratto dal suo imballaggio, l'unita di Interfaccia RS232 é pronta per essere collegata al Personal Computer. (Conservare 1'imballaggio per la custodia o il trasporto dell'unita.)

# *Collegamento del dispositivo*

- 1. Innanzitutto spegnere la consolle del computer e tutti gli altri dispositivi collegati.
- 2. Il connettore per la consolle sull'unita di Interfaccia RS232 si trova sul lato sinistro di essa. Collocare l'unita in modo tale che il suo connettore si trovi alla destra e parallelamente alla consolle del computer (o al Sintetizzatore Vocale nel caso che questo sia connesso).
- 3. Una piccola chiusura scorrevole protegge il connettore per gli accessori sul lato destro del computer (o del Sintetizzatore Vocale). Far quindi scorrere questa chiusura verso l'alto in modo che il connettore sia visibile.

4. Assicurarsi che la consolle e l'unita di Interfaccia RS232 siano paralleli e che i connettori siano allineati. Poi tenere saldamente la consolle con la mano sinistra e spingere con delicatezza il connettore dell'unita di Interfaccia RS232 sul connettore della consolle (o del Sintetizzatore Vocale).

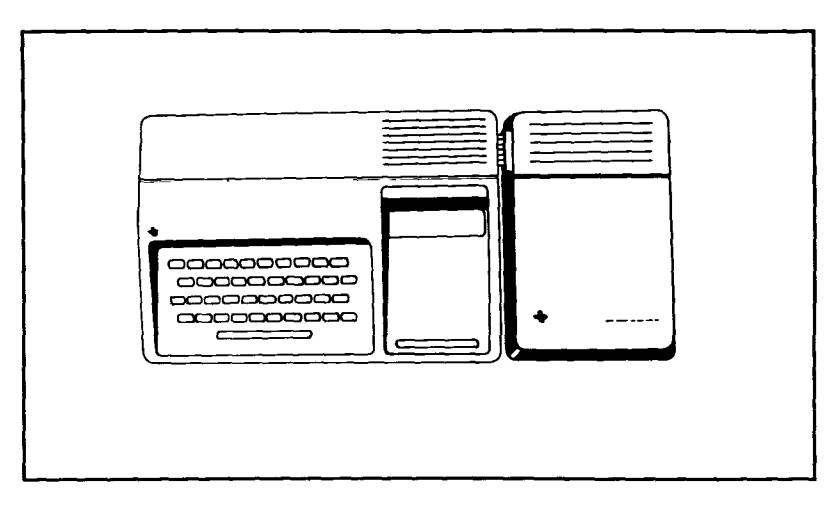

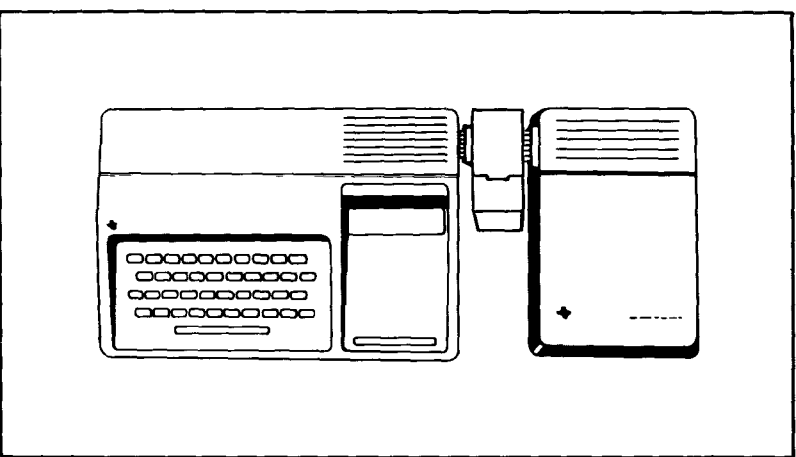

5. Inserire la spina di alimentazione dell'unita di Interfaccia RS232 in una presa da 220 Volts.

# **ATTENZIONE**

Prima di spostare la consolle del computer, staccare sempre l'unita di Interfaccia RS232. Infatti i connettori tra la consolle e l'unita di Interfaccia RS232 non possono sostenere it peso degli accessori. Per evitare quindi danneggiamenti, disinserire sempre tutti i dispositivi prima di muovere una parte qualsiasi del sistema del Personal Computer. In caso di trasporto, riporre gli accessori nel loro imballaggio originale.

# *Collaudo dell'unita*

La procedura di collaudo del collegamento RS232 consiste nelle seguenti fasi :

- 1. Accendere il monitor, la consolle e l'unita di Interfaccia RS232. (Sullo schermo compare 1'intestazione principale).
- 2. Premere un qualsiasi tasto sulla consolle : apparira l'elenco dei programmi principali. Selezionare quindi il TI BASIC.
- 3. Impostare il seguente comando : OPEN # 1 : "RS232" e premere **"ENTER".** Il contenuto dello schermo avanzera di due righe.
- 4. Se sullo schermo appare un codice di errore, l'unita di Interfaccia RS232 potrebbe essere stata collegata non correttamente. Spegnere entrambe le unita e sconnettere con attenzione l'unita di Interfaccia RS232. Quindi collegarla nuovamente e ripetere la precedente fase di collaudo. Se si hanno ancora delle difficolta, consultare il paragrafo "In caso di inconvenienti" a pag. 99.
- 5. Se non appare alcun messaggio di errore, il computer ha accettato il comando "OPEN", il che indica che l'unità è stata collegata correttamente.
- 6. Ora impostare CLOSE #1 e premere **"ENTER".** Lo schermo avanzerà di due righe. L'unità di Interfaccia RS232 é pronta per l'uso.

#### *Collegamento di unity ausiliarie*

Una volta collegata correttamente l'unita di Interfaccia RS232, possono essere connessi al Personal Computer altri dispositivi per mezzo di uno o entrambi i connettori (detti "porte") che si trovano sul retro dell'unita.

*L'appendice B* contiene le informazioni relative a tali connessioni. Possono essere collegati ai connettori gran parte dei dispositivi che utilizzano lo standard RS232C della Electronic Industries Association (EIA).

# FUNZIONI ORDINARIE

Una delle funzioni ordinarie dell'unità di Interfaccia RS232 è quella di comunicare con un altro Personal Computer della Texas Instruments. Sono illustrati qui due esempi. Il primo riguarda lo scambio di messaggi tra i Personal Computers ed it secondo mostra come un programma TI BASIC puđ essere trasferito da un Personal Computer ad un altro. Negli esempi si presuppone che i computers abbiano le unità di Interfaccia RS232 collegate tra loro tramite cavo. Tuttavia è possibile ottenere gli stessi risultati usando le linee telefoniche quando a ciascuna unità è collegato un Accoppiatore Telefonico (Modem).

#### Comunicazione tra Personal Computers

In questo esempio vengono usati due Personal Computers della Texas Instruments per inviare e ricevere messaggi attraverso un cavo (cablato come mostrato a pag. 103 per i Personal Computers ed i Modems) collegato alla porta 1 di ciascuna unita di Interfaccia RS232. Di seguito vengono mostrati i listati dei programmi : uno per l'Utente A e uno per l'Utente B.

L'utente A imposta il primo programma nel computer A; l'Utente B deve mettere in funzione il suo programma prima della L'Utente A. Quando entrambi i programmi sono in funzione, l'Utente A invia il primo messaggio. Quando un messaggio e stato impostato nel computer dell'Utente A, questo viene trasmesso attraverso l'unita di Interfaccia RS232 e quindi visualizzato sullo schermo del computer dell'Utente B. A sua volta l'Utente B può impostare un messaggio da inviare all'Utente A.I messaggi vengono inviati impostando sulla tastiera le parole e premendo successivamente il tasto "ENTER". II processo di trasmissione alternativa dei messagi da A a B ad A...può continuare fino a che i programmi vengono interrotti premendo il tasto "SHIFT C".

```
100 REM-USER A 
200 OPEN #1:"RS232.EC.LF",INTERNAL 
300 INPUT A$ 
400 PRINT #1:A$ 
500 INPUT #1:B$ 
600 PRINT B$ 
700 GOTO 300 
800 END 
100 REM-USER B 
200 OPEN #1:"RS232.EC.LF".INTERNAL 
300 INPUT #1:A$ 
400 PRINT AS 
500 INPUT B$ 
600 PRINT #1:B$ 
700 GOTO 300 
800 END
```
*Scambio dei programmi con i comandi OLD e SAVE* 

Questo esempio mostra come trasferire un programma TI BASIC da un Personal Computer della Texas Instruments ad un altro. Una volta trasferito interamente il programma, il computer ricevente può usarlo esattamente come se fosse stato impostato in esso. Questo procedimento è utile per scambiarsi i programmi senza doverli reimpostare attraverso la tastiera.

I programmi vengono scambiati attraverso it seguente procedimento :

- 1. Se la trasmissione avviene attraverso it telefono, chiamare l'altro utente, quindi collocare il proprio telefono sul Modem. (Consultare it manuale del Modem per le specifiche istruzioni.)
- 2. Il mittente imposta : SAVE "'RS232" (oppure "RS232/2 nel caso si usi la porta 2) e preme it tasto **"ENTER".**
- 3. Il ricevente imposta : OLD "RS232" (oppure "RS232/2 nel caso si usi la porta 2) e preme il tasto **"ENTER".**
- 4. A questo punto appare it numero 255 in alto al centro di ciascuno schermo. Una volta stabilito it collegamento, questo valore viene sostituito dal numero di bloc chi-dati, lunghi 256 caratteri ciascuno, che devono essere trasferiti. Questo valore decresce man mano che ogni blocco-dati è trasmesso. Quando raggiunge lo zero, significa che il programma è stato interamente trasmesso.
- 5. Se it numero 255 rimane sullo schermo pia di 10 secondi, il ricevente deve premere il tasto "SHIFT C" e reimpostare il Comando OLD.

Questi sono solo due esempi sui modi di usare l'unita di Interfaccia RS232. Oltre ai programmi TI BASIC, diversi moduli di comando allo stato solido intercambiabili fanno use dell'Interfaccia RS232. Per esempio un modulo Emulatore del Terminale consente di usare l'unita di Interfaccia RS232 e l'Accoppiatore Telefonico per accedere a sistemi funzionanti in time-sharing.

Consultare il rivenditore locale per le informazioni riguardanti questi moduli ed altri accessori e servizi da poter usare con l'unita di Interfaccia RS232.

# USO DEL TI BASIC

Una volta collegata un'unita periferica all'unita di Interfaccia RS232, it suo funzionamento puđ essere controllato usando i comandi e le istruzioni TI BASIC per inviare e ricevere dati.

- OPEN, CLOSE, INPUT, PRINT (APRIRE, CHIUDERE, IMMETTERE, STAMPARE) — Sono le istruzioni usate per la trasmissione e la ricezione dei dati tra il Personal Computer ed altri computers o periferiche.
- OLD, SAVE Sono i comandi usati per inviare programmi da un Personal Computer ad un altro.
- LIST  $-\dot{E}$  il comando usato per stampare o visualizzare la lista del programma.

Quando si sta comunicando attraverso I'unita di Interfaccia RS232, il TI BASIC riconosce tre "file-name" (nome di riconoscimento di un dispositivo o di un archivio dati). Essi sono : RS232 o RS232/1 che sono equivalenti e si riferiscono al connettore piu vicino alla consolle ed RS232/2 che si riferisce al secondo connettore. Ogniqualvolta un'istruzione OPEN oppure un comando LIST, OLD o SAVE si riferiscono ad uno dei suddetti momi, l'intera operazione di uscita o di ingresso dati e effettuata tramite l'unita di Interfaccia RS232.

#### *Opzioni sotto controllo software*

Spesso gli accessori del computer sono dotati di commutatori per mezzo dei quali forniscono opportune informazioni al computer. Questi commutatori Sono talvolta una parte fisica del prodotto e vengono azionati manualmente. Nell'unita di Interfaccia RS232 invece questi commutatori sono programmati in un circuito integrato contenuto nell'unita. Dal momento che questi interruttori fanno parte del "software" dell'unita, vengono chiamati *opzioni sotto controllo software.* 

Ci sono nove particolari operazioni dell'unita di Interfaccia RS232 controllate dalle suddette opzioni software. Le prime quattro descrivono le caratteristiche del computer o dell'accessorio con it quale si vuole comunicare.

- 1) BAUD RATE velocita (in bits per secondo) alla quale verranno trasmessi i dati.
- 2) DATA BITS numero di bits di informazione in ciascun carattere trasmesso.
- 3) PARITY metodo per rivelare eventuali errori di trasmissione dei dati.
- 4) STOP BITS it numero di bits inviati alla fine di ciascun carattere.

Le altre cinque opzioni software operano delle rettifiche alle operazioni svolte dal Personal Computer della Texas Instruments.

- 5) N<sup>I</sup> <sup>P</sup>LLS opzione per trasmettere sei caratteri nulli dopo ciascun ritorno del carrello di stampa al fine di sincronizzare i tempi del meccanismo stampante con quelli di trasmissione dati.
- 6) CHECK PARITY opzione per controllare i dati di ciascun carattere ricevuto.
- 7) ECHO OFF opzione per sopprimere ogni carattere ritrasmesso al computer mittente.
- 8) CARRIAGE RETURN e LINE FEED OFF un'opzione per sopprimere l'aggiunta automatica del *ritorno a capo* e *passaggio alla riga successiva* alla fine di un blocco di dati a lunghezza variable destinati ad essere visualizzati.
- 9) LINE FEED OFF come sopra, con soppressione del solo *passaggio alla riga successiva.* Il *ritorno a capo e*  ancora aggiunto automaticamente.

Le nove opzioni software permettono di adattare il Personal Computer alle caratteristiche operative della periferica collegata all'unità di Interfaccia. Ciò va fatto indicando le opzioni software desiderate quando si impostano i comandi e le istruzioni TI BASIC necessari.

Le opzioni software devono essere stabilite nell'istruzione OPEN e nei comandi LIST, OLD, e SAVE. Dal momento che le istruzioni CLOSE, INPUT e PRINT funzionano con files gia precedentemente "aperti", non sono necessarie le suddette opzioni.

Per rendere le cose il più possibile semplici, l'unità di Interfaccia presuppone dei particolari stati, che vengono chiamati valori di inadempienza

Le opzioni software ed i loro valori di inadempienza vengono mostrati di seguito.

#### VALORI DI INADEMPIENZA DELLE OPZIONI SOTTO CONTROLLO SOFTWARE

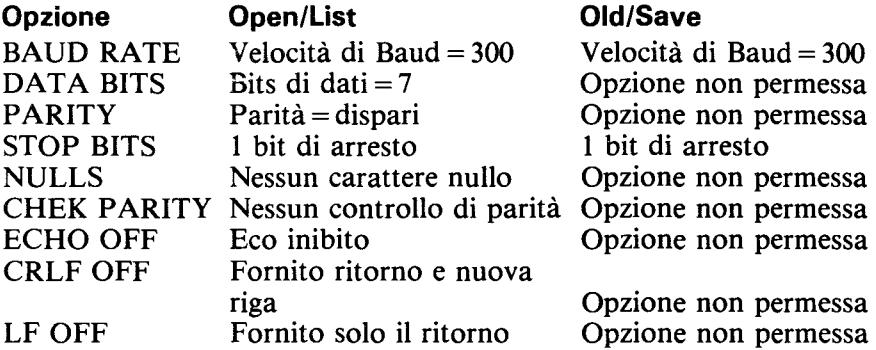

Se si vogliono specificare valori diversi, possono essere impostata le seguenti opzioni software. Nel "file-name" le opzioni seguono le indicazioni RS232, RS232/1, o RS232/2. Ciascuna opzione specificata deve essere preceduta da un punto e può essere elencata in un ordine qualsiasi. Al computer bastano solo due lettere per identificare 1'opzione, como mostrato nel seguente elenco.

IMPOSTAZIONE DELLE OPZIONI SOTTO CONTROLLO **SOFTWARE** 

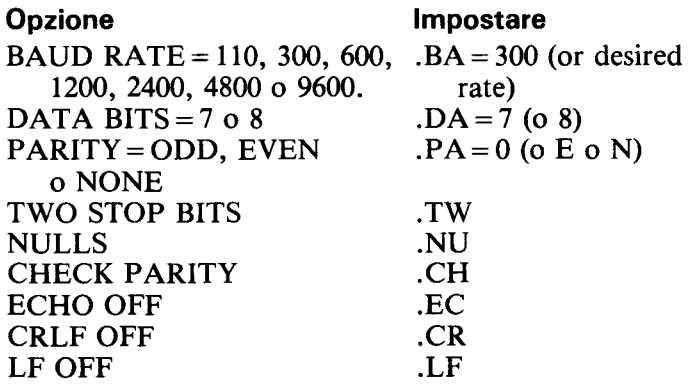

Le prime tre opzioni assegnano dei valori numerici e devono includere un segno di uguale  $(=)$ . Le rimanenti sei opzioni non sono contrassegnate da un valore preciso e, come si vede, vengono impostate con un punto decimale seguito da due lettere. Le varie opzioni vengono elencate, per una rapida consultazione a pag. 80.

# *Istruzioni i comandi*

Ora si e pronti ad imparare 1'uso delle istruzioni TI BASIC per la gestione di files con l'unita di Interfaccia RS232. E bene consultare la sezione del BASIC nella *Guida di Consultazione* dell'Utente per la spiegazione di ciascuna istruzione e di ciascun comando. Le modificazioni necessarie per l'uso dei dispositivi collegati all'Interfaccia RS232 vengono discusse nel presente paragrafo.

# *L'istruzione OPEN*

L'istruzione OPEN prepara un programma TI BASIC per usare files di dati con periferiche. Quando viene usata con l'unita di Interfaccia RS232, essa collega la periferica ad un numero di file e fissa le opzioni software per controllare le operazioni di interfaccia.

Il formato per l'istruzione OPEN con l'unita di Interfaccia RS232 e: OPEN *Numero di file : "nome del file(Opzioni*  softwarel''[attributi del file]

> Il *numero di file e* un'espressione numerica equivalente ad un numero intero tra 1 e 255.

Il *nome del file é* un'espressione contenente uno dei tre nomi usati con it dispositivo di Interfaccia RS232 : RS232, RS232/1, o RS232/2, Il nome del file è seguito facoltativamente da un elenco delle opzioni software. Per le opzioni che non vengono elencate, il computer presuppone i valori di inadempienza nelle istruzioni OPEN elencate a pag. 91.

Gli *attributi del file* sono espressioni, separate da virgole, che specificano la lunghezza e it formato dei blocchi di dati, l'organizzazione del file e il modo di accedere al file. Le impostazioni possibili ed i valori di inadempienza per l'unita di Interfaccia RS232 sono :

#### **Impostazione**

**Valore di inadempienza dell'Interfaccia RS232. SEQUENTIAL** 

*Organizzazione del file :* Solamente SEQUENTIAL (non possono essere usati files RELATIVE) *Tipo del file :* DISPLAY o INTERNAL *Modo di apertura :* INPUT, OUTPUT, UPDATE, o APPEND *Tipo di blocco-dati :* FIXED o VARIABLE (lunghezza del blocco) (DISPLAY) (UPDATE) (VARIABLE 80)

*Esempi : 100 OPEN #I:* "RS232" *200 OPEN # 2: "RS232/ 1. BA* = 9600. EC. CH" *300 OPEN#3:* "RS232/2.TW.BA= 110", FIXED 32

Nella linea 100 tutti i valori di inadempienza sono impostati nel connettore 1. Nella linea 200 il file 2 nel connettore 1 ha una velocita di Baud di 9600, l'eco è inibito e si ha il controllo di parità. Il dispositivo aperto nella linea 300 viene collegato al connettore 2, vengono trasmessi due bits di arresto, la velocità di Baud è di 110, ed il tipo di blocco-dati viene stabilito in lunghezza fissa di 32 caratteri.

# *L'istruzione CLOSE*

Tutti i dispositivi collegati all'interfaccia RS232, che sono "aperti", devono essere "chiusi" perchè siano elaborati l'input e l'output del dispositivo. Usare il formato : CLOSE # Numero di file.

#### *L'istruzione INPUT*

Quando si usa 1'istruzione INPUT con un dispositivo collegato all'Interfaccia RS232, i dati possono essere trasmessi dal dispositivo e assegnati alle variabili elencate nell'istruzione. II formato per questa forma dell'istruzione INPUT è :

INPUT #Numero di file (: elenco variabili)

Per usare l'istruzione INPUT con un dispositivo collegato all'interfaccia RS232, it dispositivo deve essere "aperto" nel modo INPUT o UPDATE.

Il numero dei caratteri restituiti dall'istruzione INPUT dipende dal tipo di blocco-dati specificato nell'istruzione OPEN. Per i blocchi del tipo a lunghezza fissa (FIXED LENGTH) o a Dati INTERNI (INTERNAL DATA), i dati vengono accettati finchè (1) il numero dei caratteri è uguale alla lunghezza del blocco-dati specificato nell'istruzione OPEN o (2) finche non viene premuto sulla consolle principale it tasto SHIFT C, it quale arresta it programma. Per i blocchi-dati di lunghezza VARIABLE (VARIABLE LENGTH), l'input viene accettato dall'unita di Interfaccia RS232 finche (1) non viene premuto it ritorno a capo (o it tasto ENTER), (2) la lunghezza massima del blocco-dati non viene raggiunta, oppure (3) non viene premuto sulla consolle principale it tasto SHIFT C, che arresta it programma.

Un'ulteriore caratteristica dell'unità di Interfaccia RS232 è la sua capacita di redazione. Prima di premere it ritorno o it tasto ENTER, la persona che invia dati da un terminale puđ cancellare i caratteri e controllare i dati prima della trasmissione. Per usare la funzione di redazione, seguire it sequente procedimento :

- 1. Assicurarsi che l'istruzione OPEN per questo dispositivo specifichi i dati del tipo DISPLAY.
- 2. Assicurarsi che siano in funzione la capacita di eco e di redazione (non specificare 1'ECHO OFF nell'istruzione OPEN corrispondente).
- 3. Premere il tasto DELETE del terminale (codice decimale 127). Questo fa si che il carattere precedentemente trasmesso venga cancellato dal "buffer" (memoria di transito) dell'unita di Interfaccia RS232 e non venga cosi inviato al computer. Il carattere cancellato verra visualizzato al terminale mittente.
- 4. Per vedere cosa rimane nel "buffer" dell'RS232 dopo diverse cancellature, premere il tasto di funzione CONTROL R del terminale (codice decimale 18). Questo invia un ritorno a capo, a nuova riga e il contenuto del "buffer" al terminale mittente, in modo che l'utente puđ vedere il materiale pronto per essere inviato.

Se l'opzione ECHO OFF o i dati INTERNI (INTERNAL DATA) vengono specificati nell'istruzione OPEN, le funzioni di redazione vengono ignorate. In questo caso le SHIFT R e il DELETE dell'INPUT vengono, nel codice corrispondente, immagazzinati nel buffer dell'unita di Interfaccia RS232.

# *L'istruzione PRINT*

Per inviare dati dal Personal Computer ad un dispositivo accessorio attraverso l'Interfaccia RS232, si usa l'istruzione PRINT nel seguente formato :

PRINT #Numero di file (: lista di stampa)

Il dispositivo deve essere "aperto" nel modo OUTPUT o UPDATE.

Quando i dati vengono trasmessi ad un dispositivo tramite l'Interfaccia RS232, alla fine di ogni blocco-dati vengono inviati i codici di ritorno a capo e di riga a meno che :

- Dati INTERNI o blocchi di lunghezza fissata non siano stati specificati nella corrispondente istruzione OPEN.
- CRLF OFF o LF OFF non siano stati specificati nell'istruzione OPEN.

Due Personal Computers possono stampare o immettere dati l'uno nell'altro attraverso le rispettive unità di Interfaccia RS232. Mentre un computer invia dati, l'altro puđ riceverli con un'istruzione INPUT. Poiche i dati impostati sulla consolle di un Personal Computer vengono immediatamente visualizzati, l'unita di Interfaccia RS232 ricevente non rimanda indietro i dati. Specificare le opzioni ECHO OFF e LINEFEED OFF nell'istruzione OPEN quando due Personal Computers si inviano dati e si impostano a vicenda. II primo esempio della sezione "FUNZIONI ORDINARIE" a pag. 86 illustra come due Personal Computer possono comunicare tra loro.

# *II comando LIST*

Le linee del programma possono essere visualizzate su una periferica attraverso l'Interfaccia RS232, usando it comando LIST nel seguente formato :

*LIST"Nome del filet.opzioni software]" f:lista linee]* 

II nome del file deve essere ancora una volta RS232, RS232/1, o RS232/2. Le opzioni software ed i loro valori di inadempienza vengono elencati a pag. 92.

*Esempi :* LIST "RS232"

LIST  $^{\prime\prime}$ RS232/1.BA = 600.DA = 8.PA = E" LIST "RS232/2.BA =  $1200$ ":100-200

I1 primo esempio attribuisce tutti i valori di inadempienza per 1'uso del connettore 1. Il secondo pure usa it connettore 1 ma cambia la velocità di Baud che qui è di 600, i bits dei dati che sono 8 e la parità che risulta pari. Il terzo esempio utilizza il connettore 2 e la velocità di Baud è di 1200. I primi due esempi elencano tutte le linee del programma nella memoria; it terzo elenca le linee da 100 a 200 inclusa

# *Comandi SAVE e OLD*

I programmi possono essere scambiati tra i Personal Computers della Texas Instruments quando sono collegati dai Modems attraverso la rete telefonica oppure se le rispettive unita di Interfaccia RS232 sono collegate tramite un cavo. I comandi SAVE e OLD sono usati nel seguente formato :

SAVE *"Nome del file[. opzioni software]"*  OLD *"Nome del file [.opzioni software]"* 

*Il nome del file* deve essere RS232, RS232/1, o RS232/2. Le uniche opzioni software permesse sono la velocita di Baud (BA) ed i1 numero dei bits di arresto (TW). Il numero di bits dei dati è sempre 8 quando avviene lo scambio dei programmi. I valori di inadempienza sono mostrati a pag. 93.I corrispondenti comandi SAVE e OLD devono specificare la stessa velocita di Baud e it numero dei bits di arresto.

*Esempi* : SAVE "RS232/2.BA = 600.TW"  $OLD$  "RS232.BA = 600.TW"

Il procedimento necessario per lo scambio dei programmi viene spiegato nella sezione "FUNZIONE ORDINARIE".

La seguente tavola indica la velocità alla quale avviene lo scambio dei dati tra i computers. Il tempo di trasmissione viene espresso in secondi accanto alla velocita di Baud che si sta usando.

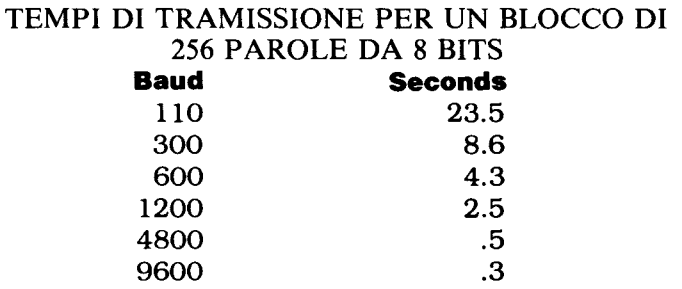

#### ESEMPI

#### *Esempio 1 : Stampare una relazione*

Questo programma stampa un elenco di numeri dall'1 al 10, ed i quadrati e i cubi di questi numeri.

> 100 OPEN #1:"RS232" 200 PRINT #1:"X XA2 XA3" 300 FOR I=1 TO 10 400 PRINT #1:I,I A 2 ,I A 3 500 NEXT I 600 CLOSE #1 700 END

La linea 100 "apre" il dispositivo collegato, usando i valori di inadempienza delle opzioni software. La linea 200 stampa l'intestazione. Le linee da 300 a 500 svolgono un intero ciclo attraverso tutti i numeri dall' 1 al lo compreso e stampa 1'elenco. La linea 600 disconnette dall'unita di Interfaccia RS232 il file specificato.

#### *Esempio 2 : Comunicazione a doppio senso tra it computer ed terminale.*

Questo programma puđ essere usato da un Personal Computer con un terminale video collegato al connettore 1 dell'unita di Interfaccia RS232.

> 100 CALL CLEAR 200 OPEN 1:"RS232/1.BA = 9600",VARIABLE 112 300 INPUT "BATTERE IL MESSAGGIO" 400 PRINT 1:: "MESSAGGIO DAL PERSONAL COMPUTER" 500 PRINT 1::: "BATTERE IL MESSAGGIO" 600 INPUT 1:XS 700 PRINT:::"MESSAGGIO DAL TERMINALE":XS 800 GOTO 300

Il terminale viene "aperto" nella linea 200, the specifica una velocita di Baud di 9600. Le altre opzioni software hanno i valori di inadempienza. Vengono scelti blocchi-dati di lunghezza VARIABLE poiche la lunghezza del messaggio puđ variare. Il numero massimo di caratteri accettati da una istruzione INPUT è 112, cosicchè è questo il valore specificato come lunghezza

massima del blocco-dati. Se si sta usando un terminale meccanico, aggiungere NULLS (.NU) alle opzioni software. Questo da it tempo di ritorno alla prima colonna.

Il programma accetta prima un messaggio dal Personal Computer e lo trasmette quindi al terminale (linee 300, 400). Nelle linee 500-700, l'utente del terminale è pronto ad impostare un messaggio che viene visualizzato sullo schermo del Personal Computer. La linea 800 permette la continuazione dello scambio dei messaggi finchè non viene premuto il tasto SHIFT C, che fa cessare il programma.

*Esempio 3 : Come impostare differenti opzioni software sullo stesso connettore.* 

Questo programma mostra come uno stesso dispositivo puđ essere usato simultaneamente in diversi modi. A11'inizio it programma "apre" un terminale come i files 1, 2, e 3 nel connettore 1. La linea 100 specifica che si esce al file 1, si ritorna a capo e a nuova riga dopo ogni blocco-dati. La linea 110 indica che i dati del file 2 consisteranno in un testo ASCII di lunghezza variabile e che non verranno rinviati al terminale. La linea 130 mostra che i dati verranno stampati sul file 3 ed il cursore resterà sulla linea che è stata stampata.

> 100 OPEN #1:"RS232" 110 OPEN #2:"RS232. EC" 120 OPEN #3:"RS232.CR" 130 PRINT #3:"IMPOSTARE LA PAROLA:CODICE" 140 INPUT  $#2:AS$ 150 IF AS = "CODICE"THEN 180 160 PRINT \*1: "PROVA ANCORA" 170 GOTO 130 180 PRINT # 1:"IL CODICE E ESATTO"

```
190 GOTO 130
```
## INFORMAZIONI SULL'ASSISTENZA

## *In caso di inconvenienti*

Se 1'unita di Interfaccia RS232 o i dispositivi ad essa collegati non funzionano correttamente, effettuare il seguente controllo :

- *1. Alimentazione* Assicurarsi che 1'unita di Interfaccia RS232 sia stato inserita e che l'interruttore sia acceso (il punto rosso e visibile).
- *2. Separazione dei connettori* Controllare che la consolle e l'unita di Interfaccia RS232 siano allineati correttamente (devono essere paralleli). Se l'allineamento non è corretto, ne può derivare un funzionamento irregolare dell'unita.
- *3. Cavo I* dispositivi per la comunicazione di dati (DCE : Data Communicatio Equipment), come modems o altri computers richiedono i collegamenti mostrati a pag. 103. I dispositivi terminali per i dati (DTE : Data Terminal Equipment), come i terminali e le stampanti, richiedono un diverso cavo, come mostrato a pag. 103. Assicurarsi che si sta usando it cavo giusto. Controllare che non ci siano collegamenti allentati o interrotti. Assicurarsi che i cavi siano bene inseriti nei connettori.
- *4. Selezione corretta delle opzioni software* Anche se tutto l'hardware sta funzionando correttamente, l'unità di Interfaccia RS232 puđ funzionare male se sono state selezionate opzioni software non corrette. Controllare quali sono le esigenze del terminale o del modem collegato all'unita di Interfaccia RS232 e assicurarsi che queste corrispondano alle opzioni selezionate nell'istruzione OPEN e nei comandi LIST, OLD, e SAVE. Una stampante a 300 Baud non funzionerà se l'unità di Interfaccia RS232 e stata "aperta" a 1200 Baud. Nel caso di comunicazione tra due computers, l'omissione delle opzioni ECHO OFF o LINEFEED OFF in un'istruzione OPEN potrebbe causare conseguenze impreviste.
- *5. Altri modems e terminali* Se un dispositivo e provvisto di un modo di funzionamento autonomo (locale), usarlo per verificare che il dispositivo funziona correttamente quando è sconnesso dall'Interfaccia RS232.

**Se l'unita di Interfaccia RS232 o gli accessori collegati non funzionano correttamente, prima di tutto togliere la alimentazione, poi staccare l'unita di Interfaccia RS232 dalla consolle principale e i cavi collegati agli accessori. Seguire quindi it seguente procedimento :** 

- *1. Vedere se it Personal Computer, da solo, funziona correttamente.*  **Accendere it Personal Computer. Premere un tasto qualsiasi per far apparire l'Indice principale. Scegliere it TI BASIC. Impostare : OPEN 1: "RS232" e premere it tasto ENTER. A questo punto viene visualizzato it messaggio di errore "I/O ERROR" ed** it codice di errore 00, che indicano che it dispositivo in questione potrebbe non essere "aperto". Questo infatti è ciò che accade se l'unità di Interfaccia RS232 non è stata collegata alla consolle.
- 2. Controllare che l'unita di Interfaccia RS232 funzioni correttamente. Rivedere le istruzioni di montaggio e collegare nuovamente l'unita. Impostare : OPEN 1:"RS232" e premere it tasto **ENTER.** Il contenuto dello schermo avanzera di due righe, indicando cosi che il dispositivo in questione è stato "aperto".
- 3. Se uno qualsiasi dei dispositivi, una volta ricollegato all'Interfaccia RS232, non funziona, allora potrebbe darsi che o i1 dispositivo stesso, o it suo cavo sono difettosi.
- 4. Se nessuna delle suddette procedure risolve it problema, allora consultare la parte "In caso di problemi o di necessità di assistenza", oppure la sezione "Informazioni sull'assistenza" della *Guida di Consultazione dell'Utente.*

*In caso di problemi o di necessita di assistenza* 

Se si hanno problemi riguardanti la riparazione dell'unita di Interfaccia RS232 o l'acquisto di periferiche, accessori o software, rivolgersi al rivenditore presso il quale e stato acquistato il prodotto. Per ulteriori informazioni, telefonare al 0746/69034/INT.4213.

Per quanto riguarda problemi tecnici, come programmazioni, funzioni specifiche, etc... scrivere a:

> Ufficio relazioni clienti Texas Instruments Semiconduttori Italia S.P.A. Casella Postale 1 Cap. 02015 Cittaducale (RIETI).

In vista della mole di suggerimenti che giungono da varie parti e che riguardano sia vecchie che nuove idee, la Texas Instruments li considererà solo se le verranno forniti gratuitamente. È politica della società di non accettare dei suggerimenti o se volete che venga esaminato un programma BASIC da voi scritto, si prega di includere nella lettera la seguente frase :

> "Tutte le informazioni incluse nella presente sono fornite alla Texas Instruments in via non riservata. Con la presentazione dei seguenti procedimenti non viene assunta dalla Texas Instruments nessuna obbligazione di alcun genere e non viene stabilito con essa alcun rapporto, ne implicitamente, nè esplicitamente. La Texas Instruments puđ usare, proteggere con diritti di autore, distribuire, pubblicare, riprodurre o disporre in qualunque modo delle informazioni fornite con la presente, senza dovermi alcun compenso".

#### Appendice A

CODICI DI ERRORE

Vengono qui sotto elencati i codici di errore relativi al funzionamento dei programmi TI BASIC che usano l'unità di Interfaccia RS232.

OPEN :

- CODICE 00 —II dispositivo specificato nell'istruzione o nel comando non può essere "aperto".
- CODICE  $02 L'$ impostazione dell'opzione software è errata. I primi due caratteri di una opzione sono sbagliati, la velocità di Baud non è ammessa, oppure il numero di bits dei dati non è giusto. Nell'istruzione OPEN e specificato un tipo di blocco-dati RELATIVO.
- CODICE  $06 C'$ è un errore nell'hardware e il dispositivo non può essere "aperto".

INPUT :

- CODICE 24 —Il blocco-dati del tipo a dati interni (INTERNAL DATA) è troppo lungo per rientrare nello spazio assegnato al "buffer".
- CODICE 26 —Si sono verificati errori nell'hardware, causati anche dall'aver interrotto la ricezionne di un'operazione in attesa o in corso con la pressione del tasto SHIFT C sulla tastiera della consolle.

PRINT•:

CODICE 36 —Vedere il CODICE 26 dell'INPUT.

OLD :

CODICE 50 —Vedere CODICE 00.

CODICE 52 —Si e provato ad usare l'opzione .EC,.CR,.LF, .NU. o .DA con la istruzione OLD.

CODICE 54 —Il programma é troppo vasto per essere accettato.

CODICE 56 —Vedere CODICE 26.

#### SAVE :

CODICE 62 —Si é provato ad usare l'opzione .EC,.CR,.LF, .NU o .DA con la istruzione SAVE. Vedere anche il CODICE 02.

CODICE 66 —Vedere CODICE 26.

ALTRI CODICI DI ERRORE :

CODICI 43,73

83,93 —Eseguito un comando non lecito.

#### **Appendice B**

#### TABELLA DEI CAVI DI COLLEGAMENTO

I cavi usati per collegare l'unita di INTERFACCIA RS232 ed altri computers, modens o terminali devono usare connettori maschi a 25 contatti RS232C EIA.

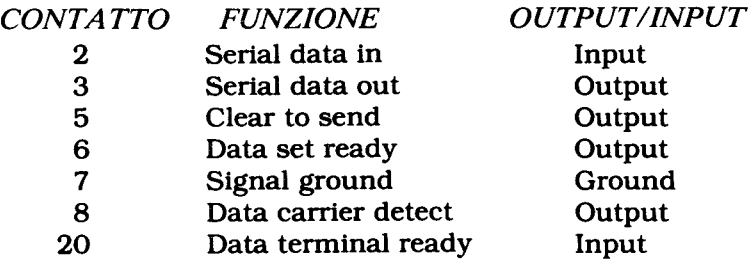

I contatti elencati qui sopra sono richiesti o in uno o in entrambi i cavi dello schema in basso. I contatti non elencati non vanno collegati. Non ha importanza quale estremita del cavo viene inserita nell'INTERFACCIA RS232 o in un altro accessorio. Assicurarsi the entrambe le estremita siano cablate nel seguente modo :

Insieme dei collegamenti richiesti per i personal computers e i modens.

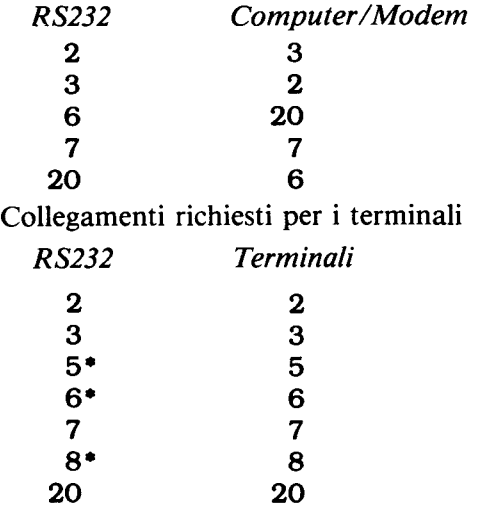

*\* Non sono richiesti per it corretto funzionamento della unitd di INTERFACCIA RS232 ma lo possono essere per it corretto funzionamento degli accessori.* 

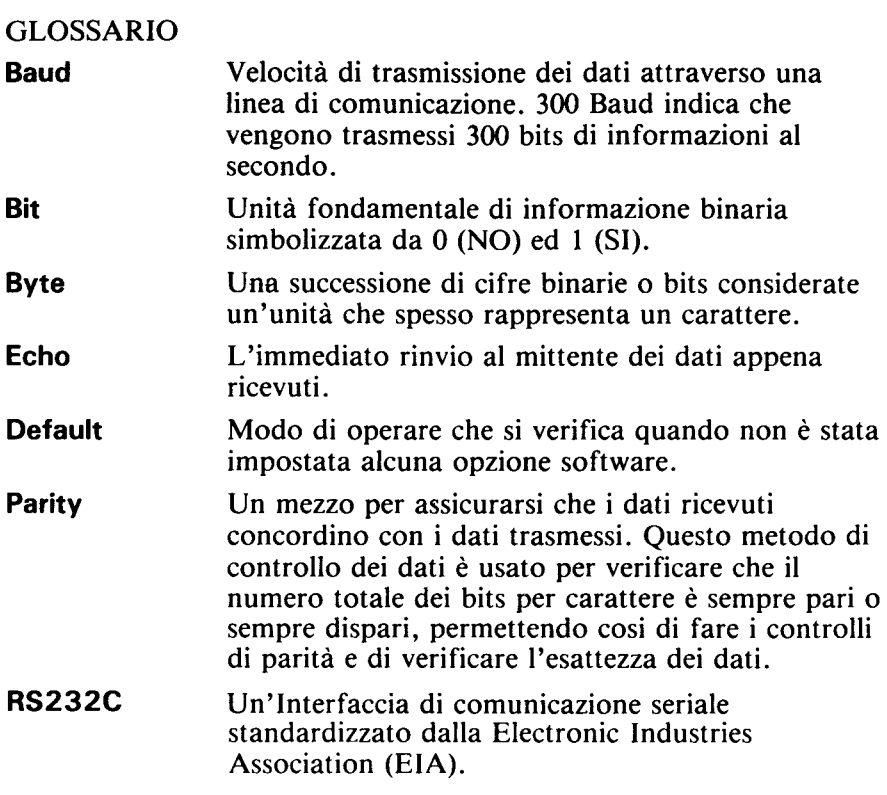

#### **GARANZIA DI SEI MESI**

La garanzia dell'unità di Interfaccia RS232 della Texas Instruments è valida unicamente tra la Texas Instruments ed it primo utilizzatore.

#### *Durata della garanzia*

L'unità di Interfaccia RS232 è garantita per un periodo di sei mesi dalla data di acquisto da parte del cliente.

#### *Copertura della garanzia*

L'unita di Interfaccia RS232 é garantita contro difetti di materiale o di fabbricazione. La garanzia è inefficace se l'accessorio risulta danneggiato a causa di indidenti o cattivo uso, negligenza, manutenzione inadeguata o per altre cause comunque non dovute a difetti di materiale o di fabbricazione.

QUALSIASI GARANZIA IMPLICITA RIMANE ALTRETTANTO LIMITATA AL SUDDETTO PERIODO DI SEI MESI DALL'EFFETTIVA DATA DI ACQUISTO. LA TEXAS INSTRUMENTS NON RISPONDE DELL'IMPOSSIBILITA DI USO DEL DISPOSITIVO DI INTERFACCIA RS232 0 DI ALTRI COSTI INCIDENTALI 0 CONSEQUENZIALI, DI ALTRE SPESE 0 DANNI SUBITI DALL'ACQUIRENTE 0 DA QUALCHE ALTRO UTENTE.

Durante il suddetto periodo di sei mesi, 1'unita di Interfaccia RS232 verrà riparata o sostituita con un prodotto nuovo o ricondizionato dello stesso modello o di modello equivalente (a discrezione della Texas Instruments). Per usufruire del Servizio Assistenza, rivolgersi al rivenditore presso il quale e stato acquistato il prodotto. Per ulteriori informazioni telefonare al 0746/69034/INT.4213 della

#### TEXAS INSTRUMENTS SEMICONDUTTORI ITALIA SpA NUCLEO INDUSTRIALE ASSE INTERNO DI SCORRIMENTO 02015 CITTADUCALE (RIETI).

L'unità sostituita o riparata è garantita per tre mesi dalla data della riparazione o della sostituzione.

Per la riparazione o la sostituzione delle unita in garanzia non si dovra sostenere alcuna spesa, ad eccezione della tariffa postale.